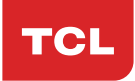

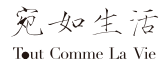

# **TCL** 950说明指南

CJA61K2LCAWA

# 目录

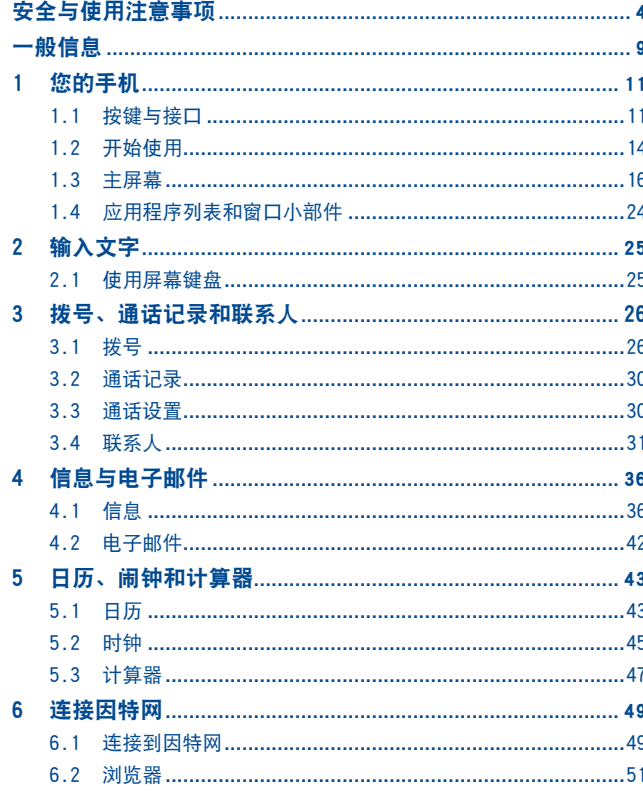

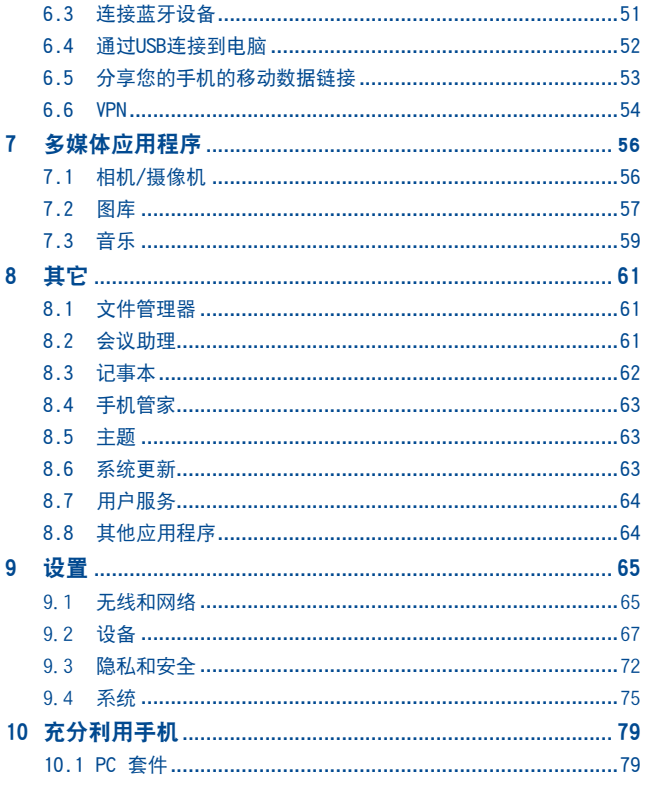

<span id="page-2-0"></span>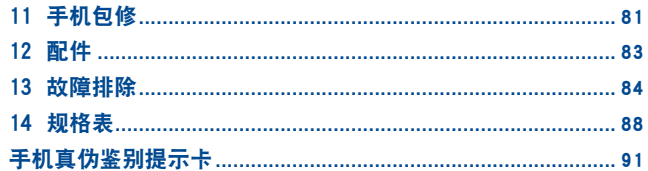

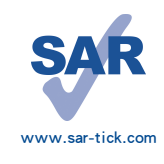

本产品符合可适用的全国电磁波比吸收率(SAR)的上限 2.0W/kg。最大SAR测量值详见本用户指南第7页。

当随身携带或使用时,请使用经批准的皮套等配件,或 与身体保持2厘米的距离,确保符合射频暴露的相关标 准。请注意,在未接听电话时,该产品仍可能在传输无 线电波。

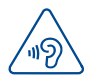

### 保护您的听力

为了防止可能造成听力损伤,请不要长时间在高音量下聆听。 在扬声器开启的情况下,请勿将手机贴近耳朵。

# 安全与使用注意事项...

使用本手机前,建议您仔细阅读本章内容。对不正确使用或不遵守本手册说明 使用所造成的后果,本手机制造商概不负责。

### • 交通安全:

据最新研究表明,即使使用了免提装置(车用免提装置,耳机等),驾车时使 用手机也会造成危险,因此要求驾驶员在车辆行驶过程中不要使用手机。

驾车时,请不要使用您的手机和耳机听音乐或广播。使用耳机同样也十分危险 且在某些区域禁止使用。

开启手机后,手机发出的电磁波会干扰车辆的电子系统,如ABS汽车防抱锁刹车 系统或安全气囊。为确保不出任何问题,请注意:

- 不要将手机放在车辆仪表盘上或安全气囊装置区域内。
- 与汽车经销商或生产厂商核实,以确保车辆仪表盘能够充分屏蔽手机发出的 射频能量。

### • 使用条件:

为了使手机处于最佳使用状态,建议您偶尔关闭手机。

登机前请关闭手机。

在医疗保健场所请关闭手机,指定使用区域除外。当与其它许多正常运行中的 设备同时使用时,手机也会干扰附近其他电器或电子设备,或正发射射频的设 备。

在煤气或易燃液体附近请关闭手机。在燃料库、加油站、化工厂或所有可能存 在爆炸危险的场所,请严格遵守所有相关的手机使用规定。

当开启手机时,请将其远离医疗设备(如心脏起搏器、助听器或胰岛素泵 等)15cm以上,尤其在使用手机时,请将手机置于不同于此类设备(若有的 话)方向的耳朵一侧。

为避免听力受损,请先按接听键再把手机置于耳边接听电话。同样,在使用 "免提"模式下,请尽量将手机听筒远离您的耳朵,因为放大的音量可能导致 听力受损。

你的移动设备属于不可拆卸式设计。 非授权维修人员 请勿学试打开和拆解电 池。

不要让儿童在无人看护的情况下使用或玩耍手机及其配件。 请务必小心使用您的手机,并将其放置在干净的地方。

请勿将手机暴露在恶劣的天气或环境条件下(如水汽,潮湿,雨水,液体渗 透,灰尘,海水雾气等)。本手机制造商建议的手机操作温度范围为-10°C至  $+45^\circ$  C.

超过45°C时,手机屏幕可能会字迹模糊,但这只是暂时现象,且并不严重。 紧急呼叫并不是在所有的蜂窝网络中都有效。请不要仅使用手机拨打紧急呼 叫。

请不要自行拆卸,拆除或修理手机。

请不要摔落、丢掷或弯曲手机。

如发现屏幕有任何损坏,请停止使用手机以避免受伤。

#### 请不要在手机上涂画。

请仅使用惠州TCL移动通信有限公司及其子公司推荐的与本手机型号相匹配的 电池、充电器及配件。对由于使用其他充电器或电池引起的损坏,惠州TCL移 动通信有限公司及其子公司概不负责。

请务必将储存在您手机中的所有重要信息备份或保留一份手写稿。

某些人可能会因为暴露在闪光灯下或玩电子游戏而出现癫痫或晕厥。即使此人 之前从未有过此类情况,此类现象也有可能发生。如果您曾经有过癫痫发作或 晕厥的病史,或有家族病史,请在使用手机游戏或开启手机闪光灯功能之前向 医生咨询。

当儿童玩手机游戏或使用其他与闪光灯有关的功能时,父母应在旁边监护。如 果用户出现以下任何症状之一,请立即停止使用手机并咨询医生:痉挛、眼睛 或肌肉抽搐、失去意识、无意识活动或丧失方向感。为避免出现以上症状。请 采取以下安全预防措施:

- 请勿在疲倦或需要睡眠时玩手机游戏或使用闪光灯功能。

- 每小时至少应休息15分钟。
- 玩游戏时,请确保所在房间的所有灯光均已打开。
- 玩游戏时尽量远离屏幕。
- 如果玩手机游戏过程中,感觉到手、手腕或手臂疲劳或疼痛,请立刻停止, 并且在再次玩游戏之前休息若干小时。

- 如果在游戏期间或过后,手、手腕或手臂持续疼痛,请停止玩游戏并就诊。 在玩手机游戏时,您的手,手臂,肩膀,颈部或身体其他部位可能偶尔会感觉 不舒服。为避免腱炎,腕管综合症或其他肌肉骨骼失调等症状,请您按照这些 指导方法进行操作。

# 保护您的听力

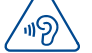

为了防止可能造成听力损伤,请不要长时间在高音量下聆听。在 扬声器开启的情况下,请勿将手机贴近耳朵。

### • 隐私:

请注意:您必须遵守所在国或其他您将使用移动电话的国家有关使用移动电话 拍照和录音的相关现行法律法规。依据相关法律法规,严禁对他人或任何个人 特征进行拍照或录音,以及对拍照和录音的内容加以复制或散发,一下述行为可 能被视为侵犯隐私权。如有必要将私人或机密对话录音或拍摄他人照片时,使 用者必须确定事先已取得当事人授权。本手机的生产商、销售商或经销商(包 括网络运营商)对由于手机使用不当所造成的任何损害,概不负责。

### • 电池:

请注意您的手机属于一体机,后壳和电池都不可拆卸。同时请注意如下事项:

- 请勿尝试打开后壳。
- 请勿重击手机后壳。
- 请勿燃烧电池, 将其丢弃在生活垃圾内或将其暴露在超过60℃的温度下。
- 一体机的手机和电池的处理必须遵守当地现行的环境保护法规。

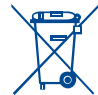

- 印在手机、电池及配件上的符号表示这些产品在寿命耗尽时必 须丢弃至回收点:
- 市政废品处理中心的回收箱(专门用于该类物品的回收)
- 销售点的回收箱。

该类物品收集后将被循环利用,以防止分解污染环境,这样其成份可以被重复 利用。

### 欧盟国家:

回收点是免费的。

印有该符号的所有产品都必须丢弃至回收点。

#### 非欧盟管辖区:

如果您的国家或地区设有相应的循环利用回收设施,印有该符号的物品则不可 丢弃在常规回收箱中,必须将其丢弃至回收点,以便循环利用。

注意:更换的电池型号不正确时会有爆炸的危险。请遵循使用说明处理用过的 电池。

### • 充电器

请在0°C至45°C的温度下使用充电器。

为本款手机设计的充电器符合信息技术设备和办公设备使用的安全标准。由于 电子技术适用规格的标准不同,您在一个管辖区购买的充电器可能不适用于另 一管辖区。充电器是专用的。

### • 电磁波

无论何种型号的手机, 在出售之前, 均需经检验证明符合国际标准 (ICNIRP, 即国际非离子辐射防护委员会)或欧洲指令1999/5/EC(R&TTE,即无线电及通 讯终端指令)。保护手机用户和公众的健康与安全,是这些标准或指令的基本 要求。

本手机符合国际及欧洲有关电磁波辐射的要求。

本手机是一台无线信号发射机和接收机。其设计和制造不能超出国际标准 (ICNIRP)(1)所推荐的射频(RF)辐射极限。

作为上述要求的一部分,这些限制确定了在公共场合允许的射频能量等级。这 些限制是由独立专家组在常规和详细的科学评估基础上制订而成的。其充分考 虑了各种安全因素,以确保各年龄段和各种健康状况人士的安全。

手机的电磁辐射标准采用一项称之为"特定吸收率"(SAR)的指标来衡量。 国际标准规定的或欧盟理事会推荐的SAR极限值为平均10克人体组织承受2瓦 特/千克的功率。SAR测试是在所有测试频段内,手机以最大鉴定功率等级发射 电磁波的标准使用状态下进行的。

尽管此SAR指标是在最高鉴定功率等级下确定的,但手机在使用过程中的实际 SAR等级通常大大低于这个最大值。这是因为手机

被设计成可在多种不同功率等级下使用,以便只使用连入网络所需的功率。从 理论上说,越靠近基站天线,手机的输出功率越低。

在贴近耳朵并且在符合标准的情况下使用本手机时,本产品电磁辐射比吸收率 (SAR)最大值为2.0W/Kg,完全符合国家标准GB21288-2007的要求。尽管SAR级别 可能会随手机和使用位置不同而有所不同,但其均满足射频辐射的相关国际标 准和欧洲标准。

世界卫生组织(WHO)认为,目前尚没有任何科学信息能够表明,使用手机需 要采取一些特殊的预防措施。按照个人意愿,可以通过限制通话时间来减少 本人或孩子暴露于射频范围内的时间,也可以使用"免提"装置使手机远离 头部和身体。更多关于电磁辐射范围与公众健康方面的信息,可访问以下网 站: http://www.who.int/peh-emf。

尽管尚无证据证实手机使用的相关危险,但是作为一种预防措施,世界卫生组 织还是建议在手机显示屏显示良好的网络接收状态(4至5格)时使用您的手 机。此外,还建议通话过程中,保持手机远离孕妇腹部及青少年的下腹。 您的手机配有一个内置天线。为收到良好效果,请避免触摸或损坏天线。 手机具备多种功能,可在除耳旁之外的其他适当位置使用。在这种情况下,手 机应符合耳机或数据线使用的相关规定。若同时使用另一配件,则确保无论其 为何类产品,皆应不包含任何金属部件,并应使手机远离身体至少2厘米。

### • 使用许可

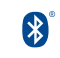

Bluetooth的字标和标识归Bluetooth SIG公司所有,惠州TCL移动通 信有限公司及其子公司已获得对此标志的所有使用许可。其它商标和 商标名称为其各自所有者所有。

TCL 950

(1) ICNIRP要求适用于下列地区:中美洲(墨西哥除外)、南美、北非及南非、亚太地区 (韩国除外)、澳大利亚。

# <span id="page-5-0"></span>一般信息

- **网址· www.tclmobile.com.cn**
- 执线由话: 4008123456

在我们的网站上,您将会找到FAQ(常见问答)部分。您也可以通过电子邮件 与我们联系咨询您遇到的任何问题。

您可以登陆我们的服务器来获取本用户手册的电子版,服务器地址:

www.tclmobile.com.cn

TCL950是一部以GSM四频 (850/900/1800/1900MHz), CDMA: BCO; WCDMA: B1/ B2/B5/B8: TDSCDMA: B34/B39: EVDO: BCO: TDD LTE: B38/B39/B40/ B41(100M);FDD LTE: B1/B3/4/7/8/12/17/26, 频段操作的无线收发器。

## 防盗(1)

本款手机在包装标签及手机内存上均印有/存储两个IMEI(手机序列号)的标 识码。建议您关注并妥善保存在您第一次使用手机输入\*#06#后所显示的号 码。若您的手机被盗,警察或网络运营商可能会要求您提供此号码。此号码可 以用于锁定您丢失的手机。手机一旦被锁定,即使他人更换SIM卡也无法使用 您的手机。

# 免责声明

用户手册的描述与手机的实际操作之间可能会存在某些不同,这取决于您所使 用手机的软件版本或特定的运营商服务。

惠州TCL移动通信有限公司对所有网络差异,或其潜在后果(如有)概不负任 何法律责任,其责任应由网络运营商完全承担。

本手机可能包含由第三方提供的内置手机材料,包括以可执行格式或源代码格 式出现的应用程序及软件("第三方材料")。本手机内所有第三方材料均 以"原有"形式提供,不会作任何形式的保证,不论明示或暗示,包括适销 性的暗示保证,特定目的或用途/第三方应用程序的合适性,其他材料或买 方购入的应用程式的相互兼容性和非侵权的著作权。购买者同意TCL移动通信 有限公司,作为一个移动设备和手机制造商,在遵守知识产权下,已经符合 所有质量义务责任。TCL移动通信有限公司将在任何阶段都不会对第三方材料 在本手机或任何其他购买的设备无法操作或操作失败负责。在法律允许的最大 程度下,对于以任何方式使用或尝试使用第三方材料产生的任何索赔、要求、 诉讼或行为,更具体来说的(但不限于)违法行为,TCL移动通信有限公司拒 绝承认此项所有法律责任。另外,由TCL移动通信有限公司免费提供的第三方 材料,可能会在未来出现需付费的更新及升级,TCL移动通信有限公司不会负 责此项额外费用,其所需费用应完全由购买者自行承担。应用程式能否使用视 国家及手机所使用的网络运营商而定。在任何情况下,可用的应用程序或软件 列表都不能视为TCL移动通信有限公司的保证配置,仅视为提供给购买者的资 讯。应用程序的可用性视购买者的国家及网络运营商而定,因此,对于无法向 购买者提供的一个或多个应用程序,TCL移动通信有限公司概不负责。

TCL移动通信有限公司保留权利,随时在手机增加或移除第三方材料,而不作 任何事前通知。在任何情况下,该移除若对购买者使用或尝试使用该应用程序 及第三方材料造成任何后果,TCL移动通信有限公司概不负责。

任何通过非官方正式手段破解手机的行为会带来不可预料的风险和危害。包含 但不仅限于:

1.有可能对使用者的手机系统与其它应用软件造成影响甚至破坏,从而导致手 机可能无法正常工作。

2.我公司会对正式发布的软件进行免费升级更新以不断改进用户体验,破解的 软件无法保证正常使用升级功能。

3.我公司售后会进行破解检查,任何破解的行为会导致用户丧失保修权利。

4.操作系统仅支持官方升级,如果用户自己刷非官方系统,导致安全风险和损 失由用户负责(可能存在的风险有:用户信息被盗取,自动发送短信,定位您 的位置等)。

<span id="page-6-0"></span>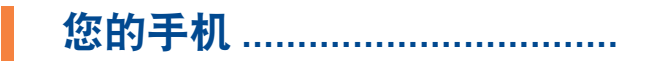

1.1 按键与接口

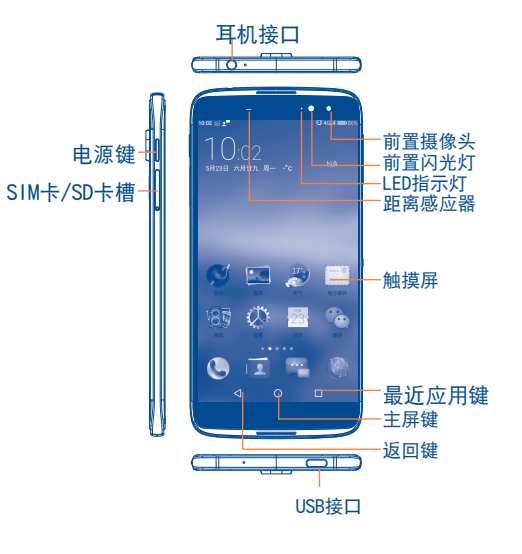

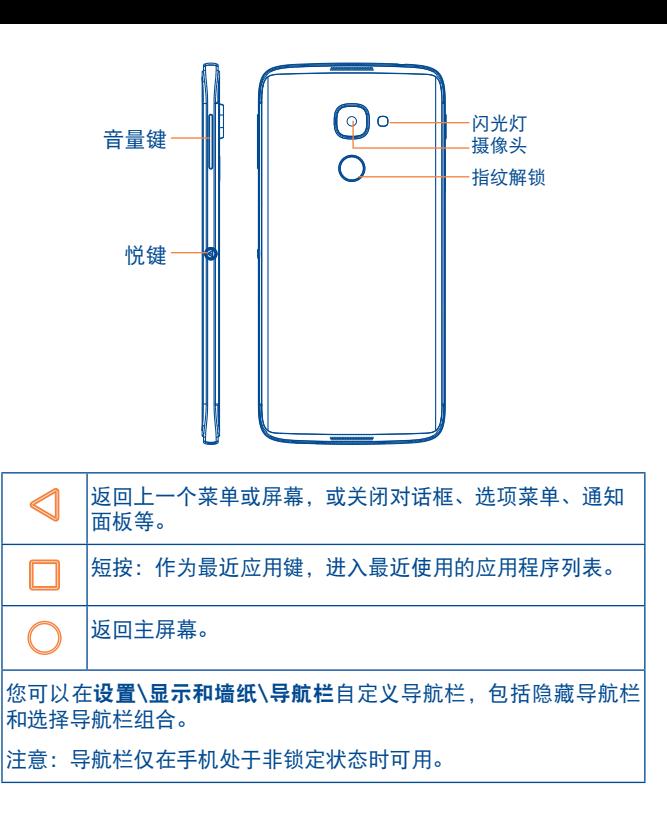

<span id="page-7-0"></span>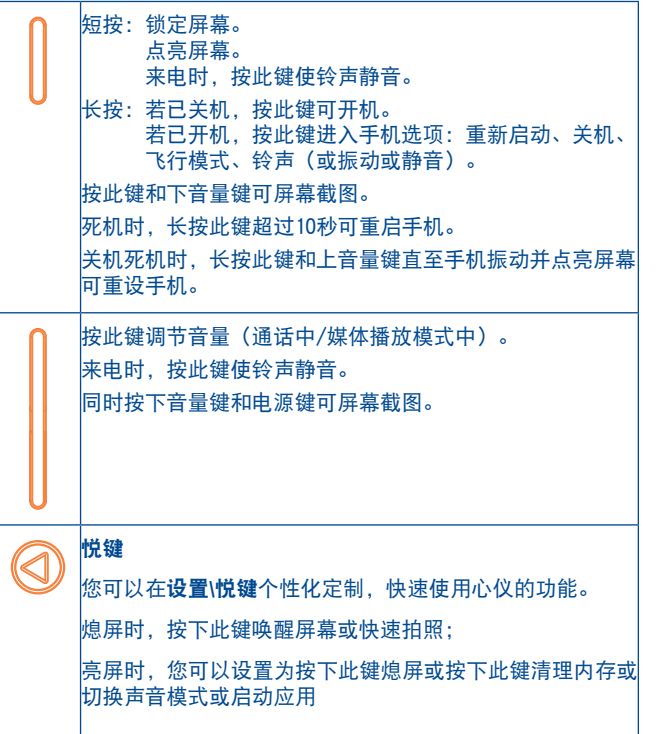

# 指示灯

您的手机有3个灯,其中手机正面右上方依次为LED指示灯、正面闪光 灯,还有一个是背面闪光灯。在以下所描述的情况中会亮起。

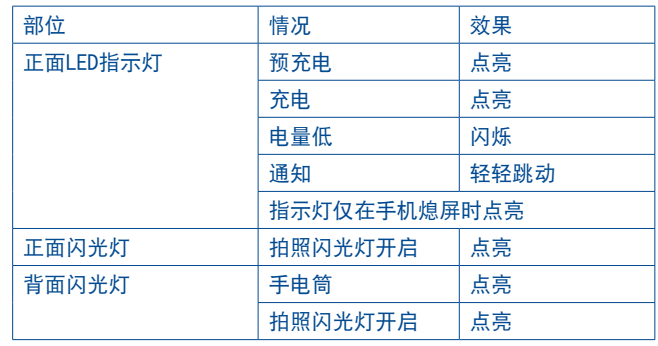

# 1.2 开始使用

1.2.1 安装

# <span id="page-7-1"></span>插入或取出SIM/SD卡

您必须插入SIM卡才可拨号。本手机支持热插拔,在插入或拔出SIM卡 前无需关机。

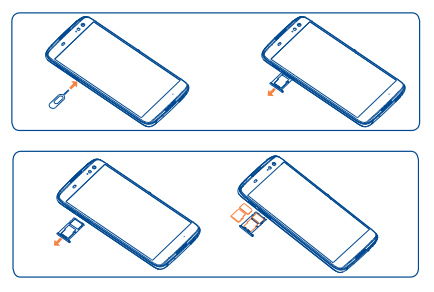

<span id="page-8-0"></span>安装和取出SIM/SD卡前,先用顶针插入SIM卡槽的小圆孔,以弹出 SIM/SD卡槽。放入SIM/SD卡时,确保SIM/SD卡方向与卡槽上的示意 图一致。

电池充电

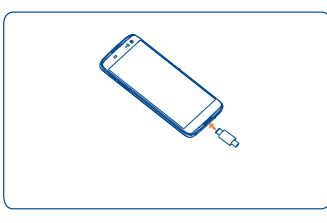

将电池充电器分别连接至手机和插座。

- 关机状态时充电,屏幕将被点亮,充电状态通过屏幕上电量的 深度进行显示。深度会随着充电而不断提高。
- 小心不要将插头强行插入插座。
- 插座必须靠近手机并易于使用(避免使用电线延长线)
- 首次使用手机时, 请将手机完全充电(约100分钟)

建议将电池完全充电( )。锁屏时, 屏幕将显示电量状态。

本手机支持快充功能,如用户切换为其他普通充电头可能导致无法使 用快充功能。

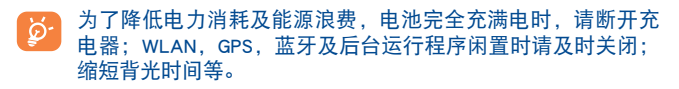

# 1.2.2 开机

按住电源键直至手机启动。

开启未安装SIM卡的手机,您也可连接至WLAN网络(参阅"6.1.2 WLAN")以登录相关帐户并使用某些功能。

### 首次开机设置

第一次开机时,您应该按照下列步骤设置您的喜好:

- 轻触 。;
- 洗择您的语言,然后轻触下一步;
- 设置WLAN, 然后轻触下一步;
- 是否同意服务条款和隐私政策并注册或登陆;
- • 完成开机设置。

ာ 您若要修改这些设置,可轻触设置并找到相关的设置界面。

# 1.2.3 关机

长按电源键直至出现手机选项,选择关机。

# 1.3 主屏幕

主屏幕是一个扩展的面板用户界面,提供给用户简洁的更新信息, 左右水平滑动可以查看主屏幕及其扩展屏的全貌。同时,作为一个完 全可定制化的版面,您可以添加自己喜欢的图片,应用程序,快捷方 式,文件夹,小组件等移至屏幕,以实现轻触进入。按主屏键返回主 屏幕。

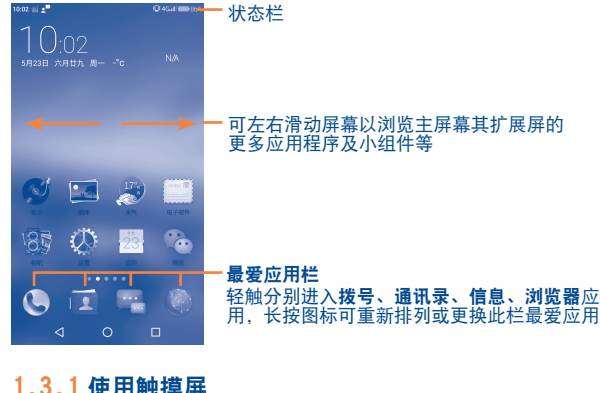

1.3.1 使用触摸屏

轻触

手指轻触应用程序,即可进入。

长按

要进入某一项目的可用选项,请长按该项目。比如,要在联系人菜单 中选择一个联系人,长按该联系人,将会出现选项列表。

拖动

将手指置于屏幕拖动某一项目至另一位置。

滑动/滚动

在屏幕上滑动可方便上下查看应用程序、图片、网页等。也可以水平 滑动屏幕。

快速滚动 与滑动类似,但滚动速度更快。 缩放 将手指放置于屏幕表面,分开或合拢手指可改变屏幕上某一项目的尺 寸。 旋转 将手机向左或右旋转,屏幕自动由垂直方向变为水平方向,获取更好 的屏幕视角。

1.3.2 状态栏

### 通知面板及快捷设置面板

轻触并向下拖动状态栏,以开启通知面板和快捷设置面板。轻触并向 上拖动以关闭面板。

# 通知面板:

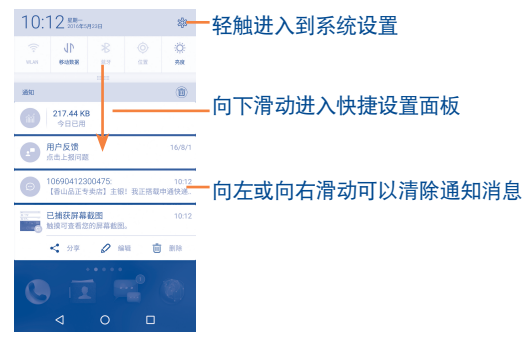

打开通知面板轻触通知消息可以直接进入相应应用查看详情。

# 快捷设置面板:

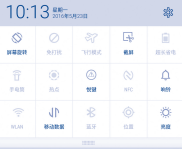

打开快捷设置面板能实现快速查看图标所示功能的开闭状态,轻触图 标可打开或关闭相应功能。

# 1.3.3 锁定/解锁屏幕

为保护您的手机和隐私,可以创建一系列图案、PIN或密码等锁定手 机屏幕。

### 创建图案密码

- 主屏幕洗择设置\小T锁屏\屏幕锁定\图案密码。
- • 绘制您的屏幕解锁图案。

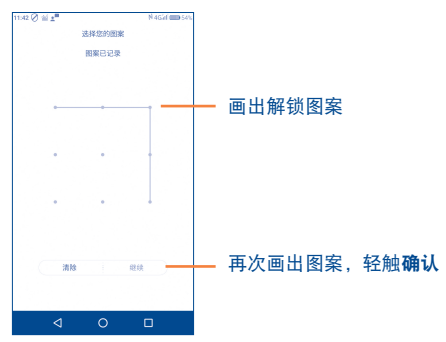

### 创建数字密码

- 主屏幕洗择设置\小T锁屏\屏幕锁定\数字密码。
- • 输入至少4位数字。

### 创建混合密码

- 主屏墓洗择设置\小T锁屏\屏幕锁定\混合密码。
- • 输入4个字符,至少要有1个字母。

### 锁定屏幕

### 按电源键锁定屏幕。

# 屏幕解锁

画出已创建的解锁图案或输入密码激活屏幕。如果设置为滑动屏幕解 锁,自下而上滑动△即可解锁屏幕,滑动 2 间可进入照相机应用。

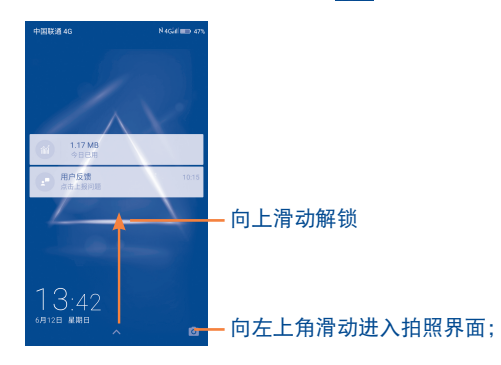

# 1.3.4 自定义主屏幕

## 添加

长按需要添加的应用程序、窗口小部件或文件夹,激活移动模式,拖 动该项目至理想的位置,再释放。

### 移动

长按要移动的项目,激活移动模式,拖动该项目至理想的位置,再释 放。拖动项目至屏幕的左右边缘,可将其拖动至另一个屏幕页面。

# 卸载

长按任一应用程序图标,可卸载应用程序的左上方将出现  $\mathsf{X}$  图标 点击即可卸载。

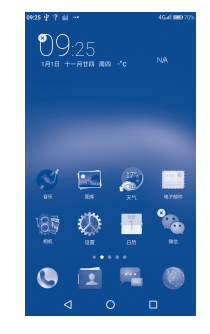

### 壁纸定制

在主屏幕上长按空白处,轻触壁纸将弹出可选的壁纸,包括在线壁 纸,我的壁纸和本地图库。在线壁纸中的图片需要先下载后方可设置 为壁纸;在我的壁纸和本地图库中选中图片后,轻触 <sup>(B)</sup>即可将该图 片设置为当前壁纸,也可左右滑动挑选,轻触返回键即可回到壁纸分 类界面。

<span id="page-12-0"></span>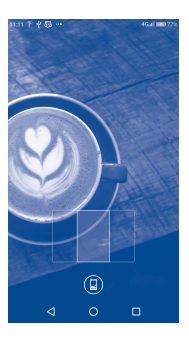

# 1.3.5 最近使用的应用程序

### 查询最近使用过的应用程序

为查询最近的应用程序,轻触最近应用键。轻触缩略图窗口以 打开相关的应用程序。轻触一个缩略图并将其向方或向右滑动,或轻 触 以删除它。轻触 删除全部应用程序。

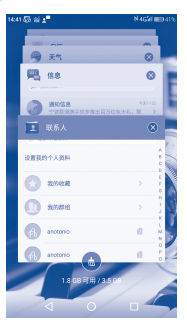

# 1.3.6 音量调节

### 使用音量键

按音量上/下键调节音量。当音量被调至最小值时,手机将转为静音 或者振动模式。

### 使用设置菜单

主屏墓洗择设置\声音和通知,可根据个人喜好设置铃声、媒体和手 机铃声音量。

# 1.4 应用程序列表和窗口小部件

应用程序列表包含所有内置的和新安装的应用程序。

在主屏幕上长按空白处,再轻触小部件以进入窗口小部件列表,长按 某一窗口小部件以拖动至您想要放置的界面并释放。

<span id="page-13-0"></span>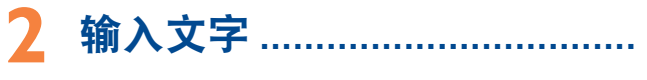

2.1 使用屏幕键盘

当程序要求输入文字或数字时,手机会自动显示屏幕键盘。

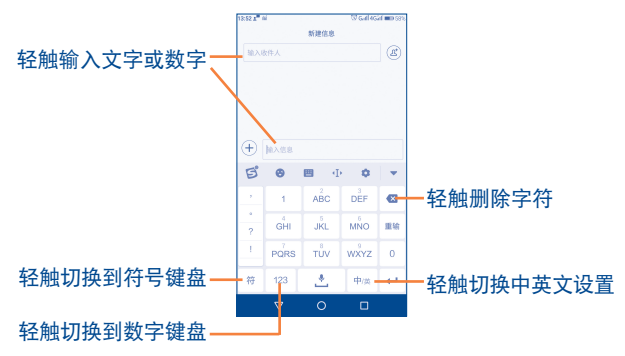

### 屏幕键盘设置

在主屏幕选择设置\语言和输入法, 轻触搜狗输入法, 会出现一系列设 置供您选择。

# 选择输入法

如果您的手机上安装有多种输入法,您可以从主屏幕进入**设置\语言** 和输入法\默认\选择键盘菜单下选择您喜欢的默认输入法,之后您也 可以在文字输入页面,下拉通知面板,轻触更改键盘选择您喜欢的输 入法。

# **拨号、通话记录和联系人**

3.1 拨号...............................................................

# 3.1.1 拨打电话

您可以轻触主屏幕的拨号(●轻松拨打电话。

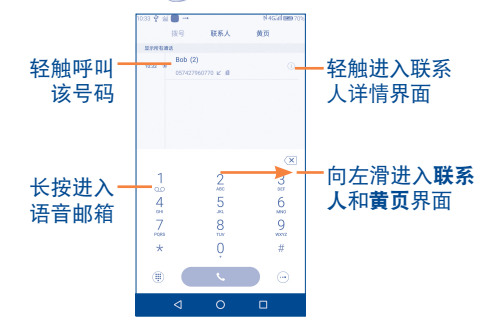

拨打电话时,您可以:

• 从联系人或黄页列表里选择需拨打的号码呼叫。

• 通过拨号键盘直接输入电话号码后轻触 • 即叫。

拨号键盘输入电话号码后可将此号码保存至已有联系人,或者轻触新 建联系人新建一条联系人记录。

### 国际电话

拨打国际电话时,可长按数字0输入+,再输入该国家国号、电话号 码,最后轻触

# 紧急电话

如果您的手机处于网络之中,可拨打紧急电话,轻触 \$ 粉打紧急 电话。即使没有SIM卡,或者未输入PIN码,也可以拨打紧急电话。

### 3.1.2 接听或拒绝电话

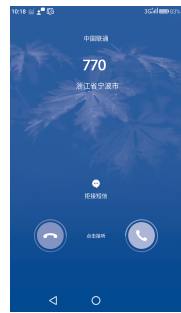

### 当有来电时:

- 轻触 传接听电话。
- 轻触 拒接电话。
- 轻触 …) 以通过发送短信的形式拒接电话。

如果要使来电铃声静音,您可以按音量键或电源键。

# 3.1.3 拨打语音信箱

网络提供的语音信箱可避免错过未接来电。它就像是个答录机,您可 以随时查看。

长按拨号按键的数字1,可进入语音信箱。

在拨号界面,轻触 "难再选择通话设置\更多\语音信箱,可设置语 音信箱号码。

如果您接收到语音邮件,语音邮箱标志 QQ将出现在状态栏之中。打 开通知面板,轻触新语音邮件。

# 3.1.4 通话中

 $\sim$ 

Π

Ė

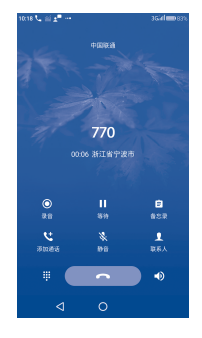

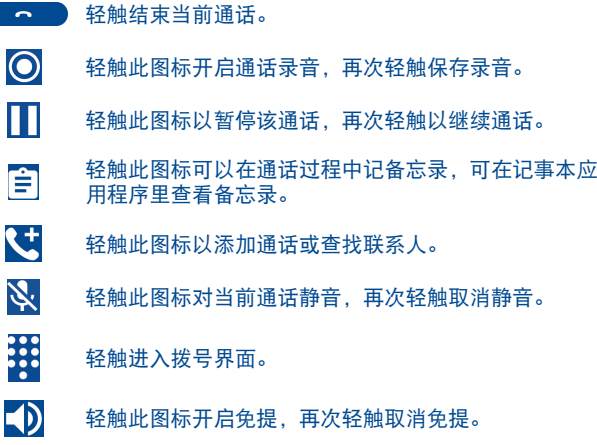

<span id="page-15-0"></span>້ ຜ່

为避免通话中,产生触摸屏的误操作,在用户将手机贴近耳朵 时,屏幕会自动锁定;当手机远离耳朵时,锁定将解除。

本手机支持180°反转操作功能, 在**设置\显示和墙纸\屏幕反** 转菜单下,启用屏幕反转后,手机倒置时屏幕将自动旋转,反 转时通话功能可正常使用,但不支持通话过程中的反转。

# 3.1.5 管理多个通话

使用本手机,可同时处理多个通话。

### 呼叫转换

当进行两个电话时,轻触屏幕上的<r>图标在两条线上切换。当前电 话可暂停,并进行另一个电话。

### 电话会议(1)

### 您可建立电话会议。

- • 将一个电话设置为电话会议的第一个参与方。
- 轻触图标
- 输入要添加到电话会议中的电话号码,轻触 进行呼叫。
- 轻触人开始电话会议。
- 轻触 结束电话会议, 断开所有通话方。

# 3.2 通话记录

进入拨号功能后,可以查看通话记录。通话记录中有三种不同的电 话:

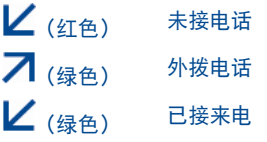

轻触 ①图标查看通话详情,在详情界面,轻触 ④ 保存联系人,轻触 发送联系人。

# 3.3 通话设置

使用通话设置配置一般通话设置和您的运营商提供的其他特殊功能。 您也可以使用通话设置配置手机,使手机只能拨打固定的电话号码。 在拨号界面,轻触…图标,然后轻触通话设置进入设置界面。

3.3.1 常用

### 快速拨号

选择相应按钮设定,替换快速拨号。

### 骚扰拦截

轻触骚扰拦截的设置,设置黑名单,白名单以及拦截规则。

### 对方接通振动

轻触开关开启或关闭振动提醒。

# 来电拒接短信

点击可以查看来电拒接短信的内容。

(1) 该功能取决于网络运营商。

# <span id="page-16-0"></span>来电铃声

轻触选择来电时手机铃声。

# 响铃时振动

轻触开关开启或关闭响铃时振动。

# 呼叫转移

轻触设置呼叫转移。

# 3.3.2 更多

# 呼叫等待

轻触勾选呼叫等待,使其在通话期间,有其他来电时通知我。

# 固定拨号

轻触可启用或停用固定拨号,或更改PIN2码或管理固定拨号列表。

# 语音信箱

轻触打开对话框,可以设置语音信箱号码。

# 呼叫限制

轻触可设置呼出和呼入限制。

# 修改呼叫限制登陆密码

轻触修改呼叫限制登陆密码,但是必须先输入旧密码。

3.4 联系人...........................................................

联系人可使您快速简易地找到想联系的人。

可在手机上查看并创建联系人,或者通过网上的其他应用程序、帐 户,同步这些联系人。

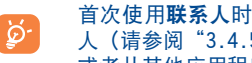

首次使用联系人时,需要添加新联系人、从SIM卡导入联系 人(请参阅"3.4.5 [联系人导入和导出"](#page-18-1)获取更多详情). 或者从其他应用程序同步联系人至您的手机之中。

# 3.4.1 查看联系人

# 在主屏幕轻触通讯录图标 ,进入联系人列表。

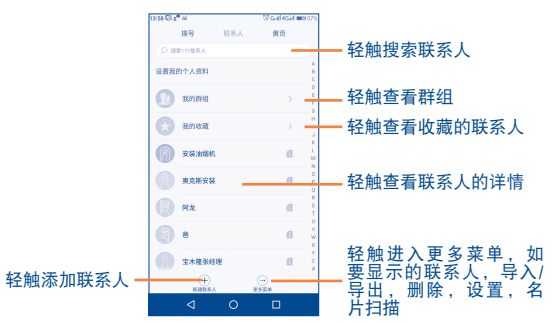

轻触 … 图标显示联系人列表的选项菜单。以下操作可用:

- •要显示的联系人 管理要显示的联系人。
- 导入/导出 在SIM卡和存储设备之间导入或导出联系人。
	- **删除 医直接** 经触选择要删除的联系人,支持全选。

 $\mathbf{R}$ 

- 设置 李 经触可以为没有头像的联系人自动添加文字 头像,合并重复联系人以及查看手机和SIM卡 联系人的存储状态。
- 名片扫描 将名片拍照, 名片上的姓名, 电话将自动添 加到新建联系人界面,点击完成即可保存联 系人。

# 3.4.2 添加联系人

在联系人列表上轻触(十)新建联系人。 您需要输入联系人的姓名以及其他信息。

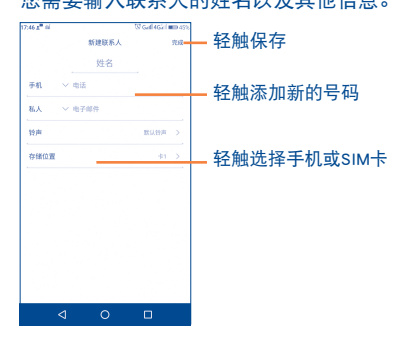

轻触完成以保存。

如果想放弃保存,轻触返回键,选择确定。

# 3.4.3 删除联系人

要删除联系人,在联系人列表界面,轻触 . 過标, 选择删除, 勾选 需要删除的联系人,然后轻触 面并确定即可。轻触  $\widehat{(\checkmark)}$  选择所有联 系人,再轻触 (m)并确定可删除所有联系人列表。

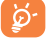

已删除的联系人将在下次同步手机时从手机上的其他应用程序 或网络中移除。

# 3.4.4 操作**联系人**

在联系人列表界面,轻触某一所需的联系人姓名进入该联系人详情界 面。

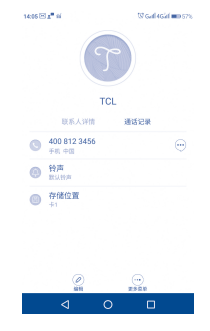

# 与联系人进行通讯

在联系人详情界面中,可通过呼叫或交换信息与联系人交流。 轻触所需号码的左侧的 中进行呼叫,轻触所需号码的右侧 $\overset{(*)}{\sim}$ 发送信 息。

# 编辑联系人

轻触 $\left\langle \mathcal{L} \right\rangle$ 图标进入编辑界面,可修改该联系人的相关内容,修改完成 后,轻触右上角的完成进行保存。

# 更多菜单

轻触 地图标可将此联系人加入黑名单,删除此联系人,设置此联系 人铃声或者将此联系人名片分享。

## <span id="page-18-1"></span><span id="page-18-0"></span>3.4.5 联系人导入和导出

本手机可从SIM卡中导入联系人,以及导出联系人至SIM卡,这可用于 备份您的信息。

在联系人列表界面,轻触 ?? 图标导入/导出,再选择从存储设备导 入、从SIM卡导入、导出到存储设备、导出到SIM卡或分享所显示的联 系人。

导入/导出某个联系人至(从)SIM卡,勾选需要导入/导出的联系 人, 再轻触<sup>(凶)</sup>宗成。

# **信息与电子邮件....**

 $\frac{1}{2}$ 4.1 信息.................................................................

您可以使用此手机创建、编辑和收取短信和彩信。

- 在主屏幕轻触<sup>[22]</sup> 图标,进入信息列表。
- 您发送和接收的所有信息都只能被储存在手机内存上。要查看  $6-$ 储存在SIM卡上的信息,在信息界面轻触 $\overset{...}{\omega}$ , 然后轻触**设置\高** 级\管理SIM卡信息。

# 4.1.1 写信息

 $\hat{\tau}$ 信息列表界面,轻触 $\left(\hat{\tau}\right)$ 来编写短信/彩信。

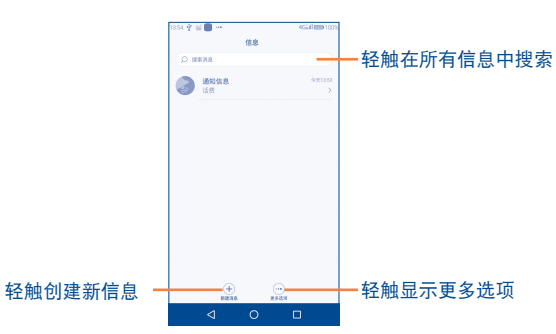

### 发送文本信息

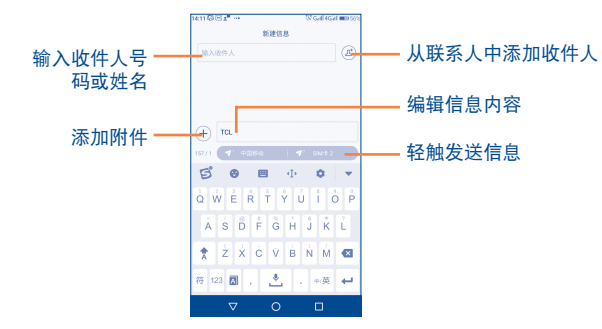

在收件人栏里输入收件人的电话号码或者轻触 从联系人中添加收 信人。轻触输入信息栏,输入信息文本。若要插入附件,可轻触 选择。输入完毕后轻触 以发送信息。

超过160个字符的信息会被视为多条信息收取费用。当您输入文本 时,文本输入框右侧的计数器会提醒您一条短信允许包含的字符数。

特殊的字母(读音符号)会增加短信的大小,这也许会导致多 め 条短信被发送至收信人。

### 发送多媒体信息

彩信让您能够将视频片段,图片,照片,动画(显示为静态而非动 态),幻灯片和声音发送至其他能够接收彩信的手机或电子邮箱。

当多媒体文件(图片,视频,音频,幻灯片等)被添加到短信,或者 短信被加入主题或电子邮件地址时,此短信自动转变为彩信。

要发送彩信,先在收件人栏内输入收件人的电话号码,轻触输入信息 栏,输入信息文本。轻触 十来添加图片,音频,幻灯片等。

当编辑完成,轻触 发送彩信。

### 附件选项:

- 表情符号 讲入表情库,选择一种表情作为附件。
- 拍摄照片 讲入相机,拍摄照片作为附件。
- 图片 计入媒体库或文件管理器 洗择图片作为附件。
- •联系人 洗择联系人号码发送。
- 主题 为信息补充一个主题。
	- 常用短语 洗择常用语作为信息发送。
- •视频 进入媒体库或文件管理器,选择视频作为附件。
	- 录制视频 讲入摄像机,摄制新的视频作为附件。
- 日程 洗择日程作为附件。
- •音乐 法接系统或外部存储的音频文件作为附件。
- 录音 **计入语音信息录音机,录制语音信息作为附件。**
- •幻灯片选 <sup>项</sup> 进入编辑幻灯片界面,轻触 添加幻灯片,移除 幻灯片,更改文字布局以及设定幻灯片时长。
- 电子名片 进入联系人, 选择联系人 (vcf) 作为附件。

### 4.1.2 管理信息

收到信息时,状态栏上会出现提示图标 。向下拖动状态栏以打开 通知面板,轻触新信息打开查看。您也可以进入信息应用程序,轻触 新信息来打开。

在信息列表界面,信息是以接收时间的先后顺序排列的。长按一条信 息或多条信息可进行删除等操作。

要回复信息,轻触当前信息进入信息会话界面,输入文本然后轻触 发送。

在信息会话界面,可选择进行以下操作:

呼叫该信息的号码。  $\overline{\mathbf{C}}$ 

轻触 …图标可选择新建联系人,保存至已有联系人或加入  $\sim$   $\sim$ 黑名单。

在信息会话界面,长按某一会话,勾选 $\bigcirc$ 后

- 轻触并确定后删除所选会话。  $\widehat{\mathfrak{m}}$
- 转发此信息。  $\circledR$
- 复制当前信息的内容,您可以将复制的内容粘贴到您要创建 庙 的新信息的输入内容栏。
- 轻触 ··· 图标可将此信息收藏,复制到SIM卡,选择文本,锁  $(\cdot \cdot \cdot$ 定信息或解锁,或查看信息详情。 若您存储的信息数已达上限,锁定的信息不会被删除。

# <span id="page-20-0"></span>4.1.3 信息设置

您能够调整一系列的信息设置。在信息列表界面,轻触 $\overset{..}{}$ 后轻触设置。

### 通用

- 智能短信服务 转触打开或关闭智能短信服务开关。智能短 息服务开启后,可以智能识别短信,为您提 供便捷的服务菜单和充值、还款、快捷回 复、提醒等服务。
- •通知信息归档 轻触打开或关闭开关。开启通知信息归档 后,通之类信息收起在一个单独的信息列表 中。
- •常用短语 轻触查看或添加常用短语。
- 删除旧消息 李触打开开关或关闭开关,开启后,当达到 存储信息数量上限时自动删除旧信息。锁定 的信息不会被删除。
- 短信限制 **经触设置每个会话可存储的最大短信数量。**
- 彩信限制 经触设置每个会话可存储的最大彩信数量。
- · 新信息弹窗提示 轻触开启开关, 当有新信息时, 弹窗提醒。 • 提示音 轻触选择新信息的提示铃声。
	-
- •振动 2000 洗择在收到新信息时,手机振动作为通知。 • 自动推送服务 经触开关开启自动推送服务。

▪ 还原默认设置 $\qquad \qquad \qquad \text{f}$ 轻触 $\overset{\text{\textcircled{\tiny d}}}{\bigcirc}$ 图标恢复默认设置。

### <span id="page-21-0"></span>高级

### 短信(SMS)

- 发送报告 李翰打开开关,要求每次发送信息成功后都 返回发送报告。
- •管理SIM卡信息 经触管理储存在您的SIM卡上的短信。
- SIM卡短信中心 经触查看或设置短信服务中心号码。
- 签名 李 轻触添加或编辑签名。

### 彩信(MMS)

- 发送报告 李翰打开开关,要求每次发送彩信成功后都 返回发送报告。
- •已读报告 经触打开开关,要求每次彩信被收信人阅读 后返回报告。
- 自动下载彩信 经触打开开关,选择自动下载完整的彩信( 包括彩信正文和附件)到您的手机。如不选 择此选项,只会下载彩信的信息标头。
- •漫游时自动下载 彩信 经触打开开关 洗择在漫游时自动下载完整 的彩信(包括彩信正文和附件)到您的手 机。如不选择此选项,只会下载彩信的信息 标头,以避免额外的费用。

# 4.2 电子邮件

在您第一次设置您的手机时,您可以选择使用已有的帐户或创建一个 新的电子邮件帐户。

 $\frac{1}{2}$ 4.2.1 电子邮件................................................................

您可以在您的手机里设置外部的POP3或IMAP电子邮件帐户。

您可在手机内设置外部POP3或IMAP电子邮件帐户。

### 在主屏幕轻触 图标。

电子邮件设置向导会指导您完成电子邮件帐户设置步骤。

- 输入您想设置的账户的电子邮件地址及密码。
- 洗择由子邮件账户类型。
- 轻触登陆。
- 要新增另外一个电子邮件帐户,您可在收件箱屏幕按 三 菜单 **然后轻触<sup>综</sup>》 轻触添加帐户。**

### 创建并发送电子邮件

- 在收件箱屏幕按  $(\varphi)$ , 讲入撰写屏幕。
- 在收件人栏输入收件人电子邮件地址, 如需在邮件中加入抄送 或密送地址,可在抄送栏输入。
- 输入由子邮件主题及内容。
- 按 2 添加要传送给收件人的附件。
- 最后, 轻触发送。
- 如果您不想立即发送电子邮件,可以按返回键保存邮件。

### 删除账户

- 在收件箱屏墓按 菜单, 然后轻触 (《》)。
- 轻触要删除的账户, 将屏幕拖曳到最后面, 再轻触删除账户。

# <span id="page-22-0"></span>**5** 日历、闹钟和计算器...............

5.1 日历.............................................................. (1) 您可以使用日历记录重要的会议,约会等。

- 要使用此项功能,在主屏幕轻触日历 28 图标。
- 5.1.1 多种显示模式

您可以以年、月、周,日或日程模式来显示日历。

要改变您的日历的显示模式, 轻触 <sup>(1)</sup> 切换选择对应的模式即可。

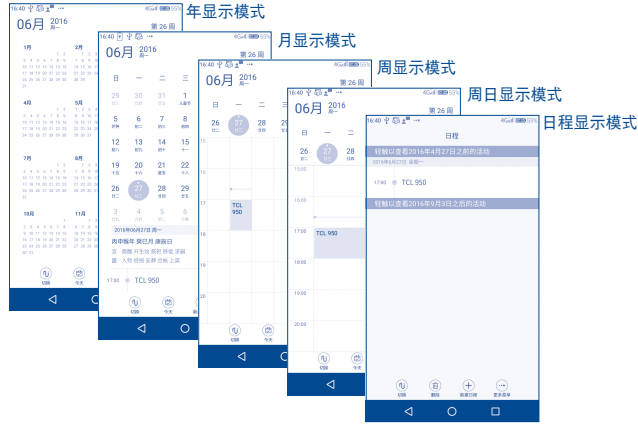

• 在月、周、日或日程显示模式中,可以轻触活动以查看详情。

(1) 此图标会随日期进行变化。

• 在年显示模式中,轻触一天以查看该天的活动。

5.1.2 新建活动

您可以在任何显示模式下新建活动。

- 在日历界面轻触 <sup>(十)</sup>新建日程进入新建活动编辑界面。
- 填入所有此项新活动要求的信息。如果这是一项全天活动,您 可以轻触全天右侧的
- 填完以后, 轻触右上角的完成。
- 5.1.3 删除或编辑活动

轻触活动进入活动详情界面,轻触 $(\mathscr{O})$ 编辑活动,轻触 $(\bar{\mathbb{U}})$ 删除活动 或轻触 シ分享活动。

# 5.1.4 活动提醒

如果设定了活动提醒,在提醒时间到达之时状态栏会显示新活动图标 约作为提醒。

5.1.5 更多菜单

在日历主界面轻触 […]图标,有以下选项:

- 搜索 搜索日历中的日程。
	- • 刷新 刷新日历。
- • 跳转到指定 日期 选择指定的日期,轻触确定。
- • 账户 轻触添加账户或同步账户。
- 设置 | 李天宗 计行常规设置,或多个帐户的日历设置等。

<span id="page-23-0"></span>5.2 时钟.................................................................

您的手机配有内置时钟。

要使用此项功能,在主屏幕轻触时钟 图标。

# 5.2.1 闹钟

# 设置闹钟

在时钟界面,轻触闹钟进入闹钟界面。 轻触 <sup>(十)</sup>添加一个新的闹钟,可以设置如下项;

- 重复  **音调**的重复时间。
- 铃声  **查** 设置闹钟铃声。
- 振动 , 有一个一个的开关 , 开启闹铃时振动。
- 标签 考阅钟设置标签。
- **删除闹钟** 轻触删除闹钟。

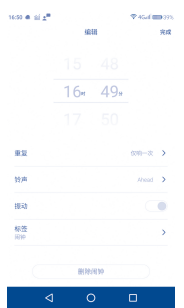

在闹钟界面轻触 图标开启闹钟,轻触  $\overset{\text{(1)}}{W}$ 可设置静音模式闹钟响 铃,响铃间隔时间,重复响铃次数以及设置音量键在响铃时的作用。

# 5.2.2 时钟

 $\overline{\text{c}}$ 时钟界面,轻触 $\overline{\text{t}}$ 添加其他城市时间界面,添加多个城市后,向 上或向下滑可以查看。

轻触 <sup>(面)</sup>删除城市时间界面, 删除的顺序从下往上。

轻触 33 可设置日期,时间,选择时区以及设置显示小时格式。

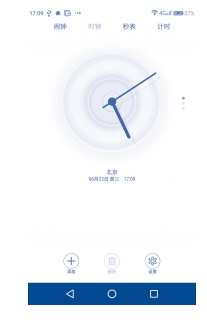

# 5.2.3 秒表

在时钟界面,轻触秒表进入秒表功能。

- 轻触 <sup>D</sup>启动秒表开始计时。
- 轻触 リ 暂停计时。再次轻触 <sup>D</sup> 继续计时。
- 轻触 比恩形式计时。
- 暂停计时时,轻触<sup>5</sup>时间清零。
- ・轻触 シ分享计时。

# <span id="page-24-0"></span>5.2.4 计时

在时钟界面,拖曳小球或者点击时间面板设置时间。

- • 轻触数字设置倒计时的时间。
- 轻触 ▶ 开始倒计时。
- ・轻触 $^{(1)}$ 暂停当前计时。
- 轻触<sup>9</sup>重置。
- 倒计时结束, 滑动关闭倒计时。

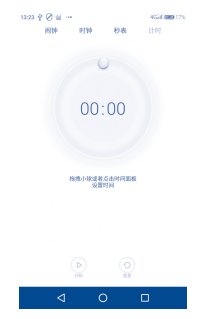

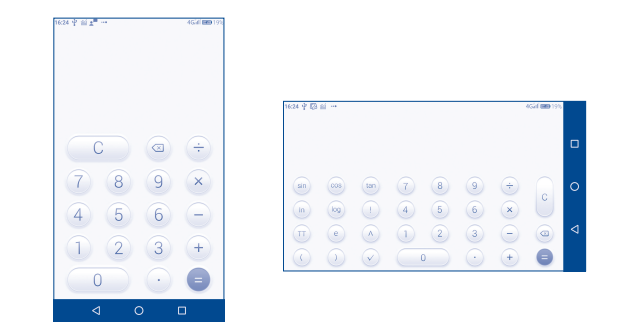

输入数字和需要进行的代数运算符,然后输入第二个数字,轻 触"="显示结果。轻触 以逐位删除数字,长按以一次删除所有 数位。

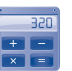

5.3 计算器............................................................

您可以使用计算器解决很多数学问题。

要使用这项功能,在主屏幕轻触实用工具文件夹,然后轻触计算器。 有两块可以使用的面板:基本面板和高级面板。

# <span id="page-25-0"></span>**连接因特网**

使用GPRS/EDGE/3G/4G等网络或WLAN可将您的手机连接到因特网。

# <span id="page-25-2"></span>6.1 连接到因特网

### 6.1.1 GPRS/EDGE/3G/4G

您首次打开装有SIM卡的手机时,手机会自动配置网络: GPRS/ EDGE/3G/4G。

您可以在主屏幕轻触设置\更多\移动网络,然后轻触网络运营商或接 入点名称,以查看您所使用的网络链接。

### 创建一个新的接入点

通过以下方式,可为您的手机加入一个新的GRPS\EDGE\3G网络链接:

- 轻触设置\更多\移动网络\接入点名称。
- 轻触+新建APN。
- • 输入需要的APN信息。
- ・ 宗成之后、轻触<sup>(…)</sup>图标、然后轻触**保存。**

# 启用/禁用数据漫游

在手机漫游时,您可以选择连接到或切断与数据服务的连接。

- 轻触设置\更多\移动网络。
- 开启或关闭数据漫游开关以启用或禁用数据漫游。
- 当数据漫游被禁用后,您仍可使用WLAN链接进行数据交换(请 参照章节6.1.2 WLAN)。

# <span id="page-25-1"></span>6.1.2 WLAN

如果您的手机在WLAN的覆盖范围之内,您就可以使用WLAN连接到因特 网。即使手机没有插入SIM卡,也可以使用WLAN。

### 打开WLAN并连接到WLAN网络

- 经触**设置\WI AN。**
- 开启右侧的WLAN开关以启用WLAN, 搜索到的WLAN网络将列表显 示。
- 轻触一个WLAN网络以连接。如果您选择的WLAN网络是加密的, 则 您需要输入密码或其他凭证(可联系网络运营商了解详情)。完 成以后,轻触连接。

# 启用搜索到WLAN网络时的通知

当WLAN打开,网络通知启用时,如果手机搜索到其处于覆盖范围之内 的WLAN网络,状态栏上就会出现 @ 图标。下列操作可以启用通知功 能:

- 轻触设置\WLAN 然后轻触<sup>(…)</sup> 通洗择**高级设置**。
- 开启或关闭网络通知开关以启用或禁用此功能。

### 添加WLAN网络

当WLAN打开时,您可以依照您的偏好添加新的WLAN网络。

- 轻触**设置\WLAN, 然后轻触 地**再选择**添加网络。**
- 输入网络名称和任何其他需要的网络信息。
- 轻触保存。

当成功连接后,您的手机在下次进入该网络的覆盖范围时会自动连接 到该网络。

# <span id="page-26-0"></span>忘记网络

以下的操作可以防止自动连接到您不希望继续使用的网络。

- 打开WI AN (如果没有打开的话)。
- 在WLAN界面, 轻触该网络的名称。
- • 轻触忘记。

6.2 浏览器............................................................

您可以使用浏览器享受上网冲浪。

要使用这项功能, 在主屏幕轻触浏览器图标 ■

# <span id="page-26-1"></span> $6.3$  连接蓝牙设备(1)

蓝牙是一种短程的无线通信科技。您可以使用蓝牙交换数据,或者连 接到其他的蓝牙设备。

### 打开蓝牙

- 轻触设置\蓝牙。
- 开启右侧的蓝牙开关以启用蓝牙功能。

### 改变设备名称

开启蓝牙设备后,您可以通过此菜单改变手机的名称,使您的手机更 容易被其他用户识别。

- ,轻触**设置\蓝牙**,轻触<sup>(</sup>·\*\*),洗择**设备名称**重命名此设备。
- 输入名称, 轻触保存。

# 将您的手机与蓝牙设备配对/连接

要与其他设备交换数据,您需要打开蓝牙,将您的手机与您想要交换 数据的蓝牙设备配对。

- 轻触设置\蓝牙。
- 轻触在列表中您想要与之配对的蓝牙设备。
- 输入配对密码。
- 如果配对成功, 您的手机即连接到此设备。

### 与蓝牙设备断开连接/取消配对

- • 轻触蓝牙设置界面的设备旁边的设置图标。
- 选择忘记。

# 6.4 通过USB连接到电脑

您可以使用USB数据线在您的手机的存储设备和电脑之间传输多媒体 文件和其他文件。

### 在将您的手机连接至电脑之前,您需要先在电脑上安装驱动:

- 确保自动运行功能打开。
- 用数据线连上手机即可自动安装驱动 (1)。

### 将手机连接至电脑或与电脑断开连接

将您的手机连接至电脑:

- 用您的手机包装盒内的USB数据线将手机与电脑的USB端口连 接。您会得到提示USB已连接。
- 默认情况下,您的手机将作为媒体设备(MTP)连接电脑。
- (1) 如果您的电脑安装的是Windows XP或更低版本操作系统,请确保 先在电脑上安装Windows Media Player 11及以上版本。您可以访 问http://windows.microsoft.com/zh-CN/windows/downloadwindows-media-player进行下载和安装。

<span id="page-27-0"></span>您也可以通过下拉通知面板,然后轻触正在通过USB传输文件。 在弹出的对话框轻触选择连接方式。

# <span id="page-27-1"></span>6.5 分享您的手机的移动数据链接

您可以通过USB数据线(USB绑定)与一台电脑分享您的手机的移动数 据链接, 或者通过将手机设置成为移动WLAN网络执占, 同时与8台设 备分享数据链接。

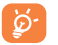

以下的功能可能会导致您的网络运营商向您收取额外的费用。 在漫游区域,您也可能被收取额外的费用。

### 作为移动WLAN网络执占共享您的手机的数据链接

- 轻触设置\更多\移动网络共享。
- 轻触便携式WLAN执占,开启右侧的便携式WLAN执占开关以启用 或禁用此项功能。
- · 在便捷式WLAN热点界面,轻触底部的更多菜单(…)图标可配置 WLAN热点,设置单次流量限制以及查看和添加已允许设备。

启用热点需要先断开WLAN,开启数据网络。使用热点将会消耗 ৃত্যু 您的数据流量和带来更多的电量消耗。请注意,每次重启手机 后,您需要重新链接WLAN热点。

# 通过USB分享您的手机的数据链接

- 用您的手机包装盒内的USB数据线将手机与电脑的USB端口连接。
- 轻触设置\更多\移动网络共享。
- • 轻触右侧的USB共享网络开关以启用或禁用此项功能。

# 通过蓝牙共享您的手机的数据链接

- 轻触设置\更多\移动网络共享。
- • 轻触右侧的蓝牙共享网络开关以启用或禁用此项功能。

## 6.6 VPN

虚拟专用网(VPN)让您能够从外部访问一个加密的局域网内资源。 公司,学校和其他机构普遍使用虚拟专用网,从而使用户能够在上述 场所外,或连接到无线网络时使用局域网内的资源。

# 添加虚拟专用网

- · 轻触设置\更多\VPN。
- 添加虚拟专用网前零设置锁定屏幕PIN码或密码才能使用。
- 轻触(十)图标。
- 在打开的界面里根据您的网络管理员的指导, 配置虚拟专用网 的各项设置。
- 完成后轻触保存。

虚拟专用网将被添加到虚拟专用网设置屏上。

# 连接虚拟专用网/断开虚拟专用网连接

连接虚拟专用网:

- 经触**设置\更多\VPN。**
- 此时会显示您已经添加的虚拟专用网;轻触您想连接的虚拟专用 网。
- 在打开的对话框内输入任何要求的凭证, 轻触**连接**。

断开连接:

· 打开通知面板, 轻触虚拟专用网的通知。

### <span id="page-28-0"></span>编辑/删除虚拟专用网

编辑虚拟专用网:

- • 轻触设置\更多\VPN。
- 此时会显示您已经添加的虚拟专用网;长按您想要编辑的虚拟 专用网。
- • 轻触编辑。
- 完成后轻触保存。

删除虚拟专用网:

• 长按您想要删除的虚拟专用网, 在出现的对话框里选择删除。

# 多媒体应用程序.....

7.1 相机/摄像机 ................................................... 您的手机配有相机及摄像机用于拍摄照片及视频。 使用前,请确保已打开镜头保护膜防止影响您的图片质量。 在主屏幕轻触相机。进入此功能。 轻触可选择拍照模式, 再轻触 进入相机设置 切换前置或后置摄像头 轻触进行拍照 轻触预览照片 轻触选择滤镜 向左或向右滑动切换拍 照模式 轻触设置拍照倒计时 轻触开启或关闭闪光灯 ─────────────<mark>───────</mark>──轻触开启或关闭HDR

# 拍摄照片

手机屏幕可以充当取景器。首先在取景器中确定物体或风景的位置, 轻触 的拍摄照片,图片将自动保存。

# 放大/缩小

两指手指在屏幕上收缩扩展以打开缩放控制栏逐渐放大或缩小。

# <span id="page-29-0"></span>拍摄视频

从相机模式选择像进入摄像机。首先在取景器中确定物体或风景的 位置, 然后轻触 2 图标开始录制。轻触 2 (红色) 图标停止录 制,视频将自动保存。

7.2 图库...............................................................

图库作为媒体播放器,为您提供查看图片及播放视频的功能。此外, 关于图片及视频您可以有更多操作。

# 在主屏幕轻触**图库 进**入此功能。

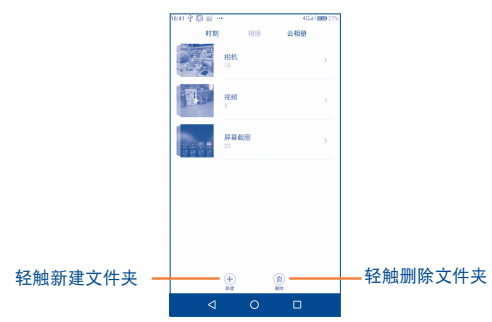

# 查看图片/播放视频

# 所有图片和视频均以文件夹形式显示于图库。

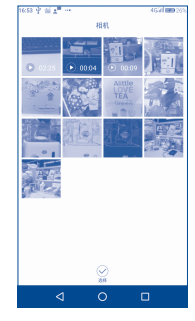

- 轻触一个相册, 所有的图片或视频会在屏幕上展开。
- 直接轻触图片/视频讲行杳看或播放。
- • 上下滑动,查看之前或之后的照片/视频。

### 处理图片

您可以通过旋转或修剪、与朋友分享、设置为联系人头像或壁纸等来 处理图片。

- 轻触您想处理的图片。
- 轻触 易编辑图片。
- 轻触◯小藏该昭片。
- ・轻触<sup>①</sup>删除所选图片。
- 轻鮋 加向分享图片、将照片以幻灯片形式播放、设置为壁纸或 联系人照片、查看照片详细信息或打印照片。

<span id="page-30-0"></span>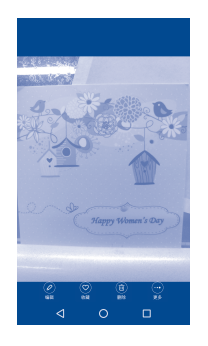

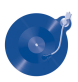

7.3 音乐..............................................................

使用此菜单,您可以播放存储于手机内的音乐文件。使用USB数据线 可以从电脑上下载音乐文件至手机。

在主屏幕轻触音乐 进入该功能。

播放音乐

从任一分类库屏幕中,轻触一首歌曲进行播放。

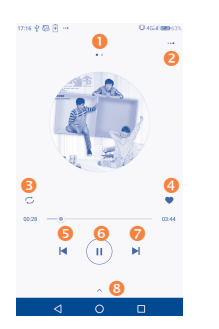

- **0** 向左滑动杳看歌词。
- 2 轻触杳看更多菜单。
- 轻触切换重复播放键式: 关闭重复播放、所有歌曲循环或单曲循 环。
- **4 轻触将音乐添加到收藏。**
- 6 轻触播放上一首。
- **6** 轻触暂停/恢复播放。
- 轻触播放下一首。
- 8 轻触杳看歌曲信息。

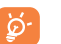

播放音乐时,在锁屏的状态下,暂停/播放或切换歌曲等操作 功能依然有效。

<span id="page-31-0"></span>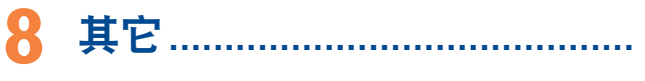

8.1 文件管理器 .....................................................

在主屏幕轻触文档办公文件夹,再轻触文件管理器 进入该功能。

文件管理器显示手机中存储的所有资料,包括应用程序、网站上下 载的多媒体文件、您所获取的视频、照片和音频文件以及通过蓝 牙、USB数据线等传输的其它资料。

当您从电脑上下载了一个应用程序至手机时,您可以在文件管理器中 找到该程序,然后轻触安装到您的手机内。

文件管理器可以使您高效率地执行以下常见操作:创建文件夹,打开 文件/文件夹、查看、重命名、移动、复制、删除、播放或分享等。

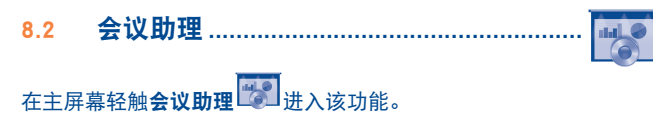

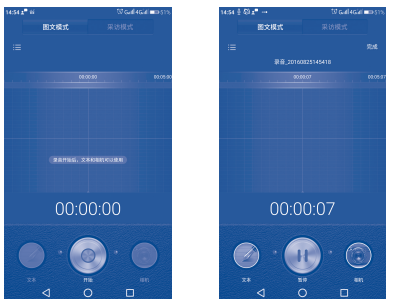

录音开始后,文本和相机可以使用。

- 轻触 开始录音。
- 轻触 力暂信录音。
- 请触 添加文本 输入后轻触保存。
- 经触 油昭,
- 录音结束后,可轻触右上角的完成。
- 可轻触左上角的 三 查看录音列表。

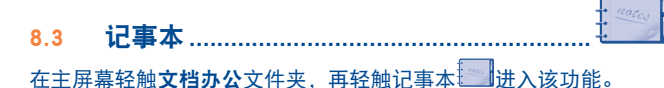

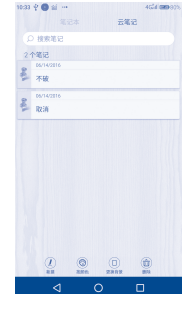

- ※触 くぶ建记事本。
- 轻触 2 荷 人 经别换商品和时间顺序将笔记分组显示。
- 轻触 レノ軍 挣记事太背暑。

<span id="page-32-0"></span>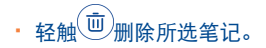

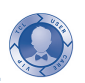

# 8.4 手机管家 ......................................................

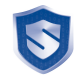

您的手机已内置手机管家应用程序。在主屏幕轻触 <mark>❤</mark> 讲入该功能。 该应用程序提供手机体检,手机加速,空间清理,骚扰拦截,应用管

8.5 主题...............................................................

在主屏幕轻触 进入主题功能。

系统默认支持意.致,金属风,中国风,商务风,和初见五种主题, 您可以选择其中一种作为您的主题。

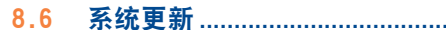

要进入这项功能,在主屏幕轻触**系统更新 1**。轻触 A 检查更新 手机会搜索最新的软件版本。

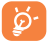

升级软件之后所有个人信息将永久丢失。建议您在升级之前 使用PC套件备份您的个人数据。

8.7 用户服务 .......................................................

# 8.7.1 电子保卡

在用户服务主界面,轻触左上角的 同函标您可以查看电子保卡。通 过注册电子保卡,您购买及售后相关的信息可以通过网络快速准确地 发送到公司售后系统,以便您能够享受到更为便利的售后服务。在售 后系统中,电子保卡作为和纸质保卡相同的凭证,享受公司提供的包 修服务。

# 8.8 其他应用程序(1) ......................................................

本章中前面介绍的应用程序均已预安装在您的手机内。另外手机内置 一些常用的应用程序供您使用,如天气、无线传屏、云服务、游戏中 心、应用市场等。您也可以从网站上下载数以万计的第三方应用程序 至您的手机。

<span id="page-33-0"></span>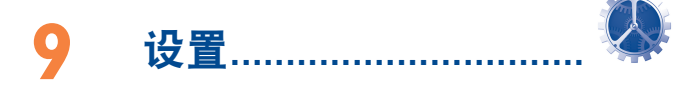

在主屏幕轻触设置进入该功能。

9.1 无线和网络

### 9.1.1 WLAN

使用WLAN,您现在就可以上网而无需使用您的SIM卡,只要您处于无 线网络覆盖范围内。您只需进入WLAN设置屏幕,配置连接您手机至无 线网络的接入点。

使用WLAN的详情请参照["6.1.2 WLAN"](#page-25-1)。

### 9.1.2 蓝牙

蓝牙可以使您的手机在短距离内与另一台支持蓝牙的设备(手机、电 脑、打印机、耳机、车载设备等)交换数据(视频、图像、音乐等)。 更多蓝牙信息,请参照"6.3 [连接蓝牙设备"。](#page-26-1)

### 9.1.3 流量管理

轻触流量管理,您可以设置移动数据流量限制和查看应用程序流量 使用情况。

### 9.1.4 SIM卡管理

轻触可激活双卡,并可更改SIM卡名称,选择数据网络,优先通话和 短信的SIM卡等。

# 9.1.5 更多

### 飞行模式

开启飞行模式右侧开关,同时禁用所有无线连接包括WLAN、蓝牙等。

### NFC

NFC即近距离无线通讯技术,是一种短距离的高频无线通信技术,允 许电子设备之间进行非接触式点对点数据传输(在十厘米内)交换数 据。轻触NFC右侧开关,开启或关闭NFC服务。

### 移动网络共享

该功能允许您通过USB或将手机作为便携式WLAN接入点以分享您的手 机的移动数据链接(详情请参照"6.5 [分享您的手机的移动数据链](#page-27-1) [接"](#page-27-1))。

### VPN

VPN (移动虚拟专用网) 计移动设备在接入到其他的无线或有线网络 时,仍能够使用家庭网络的的网络资源与应用程序。虚拟专用网被应 用在用户需要在连接到不同的无线网络,或没有网络覆盖,或需要关 闭再开启设备以延长电池寿命的情况下,保持应用程序会话在全天总 是处于打开状态的环境中。因为网络通道被切断,常规的虚拟专用网 不能在上述情况下保持连接,从而导致应用程序失去连接、超时、出 现故障,其至导致计算设备本身瘫痪。

要了解有关虚拟专用网更多的信息,请参照章节"6.6 VPN"。

### 最优网络

轻触右侧开关,系统将自动选择速度最快的网络。

### 国际漫游上网

该项服务免SIM卡,可以一键快速上网,海外流量超低资费,即买即 用;登陆后可以使用免费数据流量访问全球通。

### <span id="page-34-0"></span>移动网络

- 移动数据: 轻触右侧开关开启或关闭数据服务。
- 数据漫游: 轻触右侧开关开启或关闭数据漫游。
- •网络模式:轻触设置首选网络模式。
- 接入占名称· 经触设置APN连接。
- 网络运营商: 轻触洗择网络运营商。

VoLTE通话

轻触右侧开关,开启或关闭VoLTE通话。

9.2 设备

9.2.1 小T锁屏

### 屏幕锁定

- •无 李敏以禁用手机锁。
- •滑动 李敏设置通过滑动解锁。
- •图案密码 经触设置通过在屏幕上画图案来解锁。
- 数字密码 轻触设置通过输入数字PIN来解锁。
- •混合密码 经触设置通过输入数字和字母密码来解锁。

### 使图案可见

轻触右侧开关,使图案可见。

### 自动锁定

设置休眠后多长时间系统自动锁定。

### 电源按钮即时锁定

开启右侧开关,激活电源按钮即时锁定。

### 锁屏画报

开启右侧开关,使锁屏状态下,左右滑动切换壁纸。

### 自定义锁屏壁纸

仅在锁屏画报开关关闭后,才能自定义锁屏壁纸。

### 仅在WLAN下刷新

开启右侧开关后, 锁屏壁纸仅在WLAN连接后自动刷新。

### 节日壁纸

开启右侧开关后,节气/节日来临时在锁屏上显示精美壁纸。

### 长按快捷方式

开启右侧开关后,长按可进入设置快捷应用。

### 锁屏励志语

开启右侧开关后可在主屏上看到锁屏励志语。您也可以自定义励志 语。

### 9.2.2 悦键

轻触您可以自定义悦键在熄屏和亮屏时的功能。

9.2.3 手势和动作

### 手套模式

开启右侧开关后,戴着薄手套也可以触摸控制。

# 防误触模式

开启右侧开关后,即可防止手机在口袋中由于挤压或滑动引起的误操 作。

### 双击亮屏和熄屏

轻触去开启双击亮屏和熄屏的开关,使熄屏时,双击点亮屏幕;亮屏 时,锁屏和主屏空余出双击熄灭屏幕。

### 黑屏手势

黑屏手势可通过在黑屏下手写字母快速启动其对应的应用程序。系统 支持黑屏手写字母c,w,o,m,e。您可以自定义这些字母对应的应用程 序。

# 翻转

轻触设置翻转操作。您可以设置翻转手机将来电、闹钟静音。

### 三指长截屏

三指长截屏是指亮屏时在系统界面三指向下可以将滚动的界面内容全 部截取下来并合为一张照片。

# 9.2.4 显示和墙纸

- 亮度 李 经触调整屏幕高度。
- 自动调节亮度 经触右侧开关开启或关闭自动调节亮度功 能。
- 桌面壁纸 李钟设置屏幕壁纸 在线壁纸需要下载后才 能使用。
- •休眠 轻触调整屏幕自动锁定的时间。
- •屏幕模式 轻触设置图像显示和色温。
- 自动旋转屏幕 经触右侧开关开启或关闭自动旋转屏幕功 能。自动旋转屏幕即横竖屏切换。
- •屏幕反转 经触开启或关闭屏幕反转功能。您可以设置 反转动画。屏幕反将手机180°倒置仍可正常 操作屏幕。
- 字体大小 经触设置手机字体大小。
- •互动屏保 轻触开启或关闭互动屏保,您也可以设置屏 保种类为万花筒,时钟,照片桌面或相框。
- •导航栏 轻触选择虚拟导航栏组合,也可以隐藏导航 栏,隐藏后,从屏幕下方向上滑动可调出导 航栏。
- •显示网速 开启右侧显示网速开关后,在手机状态栏即 可查看网速信息。
- •双击电源键打开 相机 开启开关后,双击电源键无需解锁就可以打 开相机。

# 9.2.5 声音和通知

使用声音设置配置电话和通知的铃声,音乐的多种特征和其他音频设 置。

- <span id="page-36-0"></span>•音量 轻触设置媒体、闹钟、来由铃声和通知的音 量。
- 响铃时振动 经触开关开启或关闭手机来电时响铃并振 动。
- •来电铃声 轻触设置手机铃声。
- **诵知铃声 有效**经触设置默认的通知铃声。
- 其他铃音 李翰后可分别开启或关闭如拨号键盘、屏幕 锁定、触摸或轻触时的提示音或振动,以及 开关机铃音。
- 勿扰模式 经触设置手机充许打扰内容。
- •耳机模式 开启开关 加果插入耳机 只能从耳机听到 铃声。
- 耳机和音效 经触可在耳机插入时提醒其所用的耳机品 牌,也可设置音乐,电影以及通用的音效。
- 指示灯闪烁 开启右侧开关, 有提示信息时, 指示灯闪 烁。
- 设备锁定时 李触设置设备锁定时是否显示通知内容或隐 藏敏感通知内容。
- 应用程序通知 转触并进入应用列表后,再轻触某一应用可 开启或关闭该应用的通知。
- 通知访问 李触设置通知是以密信密文提醒或在小T桌面 显示。
- 勿扰模式访问 可在应用程序权限下设置勿扰。

## 9.2.6 应用

您可以使用应用程序设置来查看安装在您的手机上的应用程序详情, 管理它们的数据和强迫它们停止,以及设置您是否允许安装您从网页 或电子邮件上获得的程序。

# 9.2.7 双应用

部分应用程序可以显示分身,即双应用。卸载分身时,不影响应用程 序的使用。当卸载应用程序时,分身也会一并卸载。

### 9.2.8 存储和USB

使用手机内存设置监控手机的可用空间和总空间,如有需要,可重置 手机,清除所有个人信息。

# $\overleftrightarrow{\mathcal{D}}$

如果出现警告信息,提醒手机内存有限,您需要删除某些不 需要的应用程序、下载的文件等来释放空间。

### 9.2.9 内存

轻触可查看过去3小时或6小时或12小时或1天平均内存使用情况,以 及各个应用使用的内存。

### 9.2.10 电池

在电池使用界面,您可以看到剩余电量可用时间。选择省电模式,也 可以设置应用白名单,高耗电提醒,显示剩余电量百分百等。

# 9.3 隐私和安全

### 9.3.1 安全

### 密信

轻触开启密信功能,开启密信后,用户可以对即时信息(微信,系统 短信等)进行加密,解密。您可以设置密信密码和开启密信通知提 醒,开启后用户可以在状态栏,通知栏收到新密码信息提醒。

### 访客模式

如果有隐私联系人,隐私相册和隐私应用不想被他人看到,只需要预 设一套解锁密码给访客,访客密码解锁后,设置为隐私的内容将无痕 隐藏。

# 一键报警

使用该功能,需要先设置指纹解锁和设置紧急联系人。

启用一键报警后,在熄屏或锁屏界面时,使用报警指纹将紧急信息和 位置快速发送到紧急联系人。

### 手机找回

如果您的手机丢失或被盗,手机找回可以帮助定位您的设备并保护其 中的关键信息。手机找回需要输入安全手机号码,当本设备中的SIM 卡被更换时,改手机号将收到短信提醒。

### 设置卡1/卡2卡锁

轻触开启锁定SIM卡,需要输入PIN码才能使用手机。

### 密码可见

开启右侧开关后,输入时密码可见。

## 设备管理器

轻触以查看或停用设备管理器。

### 未知来源

开启右侧开关以允许安装您从电子市场以外的来源,如从网站,电子 邮件或其他地点获得的应用程序。

# 存储类型

此选项不可操作。

# 受信任的凭证

显示受信任的CA证书。

# 从存储设备安装

轻触以从存储设备安装加密的证书。

# 删除凭据

轻触删除所有证书。

# 9.3.2 指纹

使用指纹密码前要先设置图案或数字密码为锁屏密码。

您也可以设置指纹的用途,如解锁屏幕,访问应用锁,访问保密柜, 和访问密信。

手机最多可保存5个指纹。

# 9.3.3 位置

使用位置以设定您在搜索信息和使用具有地点感知功能的应用程序, 如导航地图时关于使用和分享您的地点的偏好。您也可以用它配置有 助于加密您的手机和手机内信息的设置。

开启右侧开关以在使用地图搜索时和其他情况下,通过WLAN和移动网 络确定您的大概位置。

### 9.3.4 帐户

使用此功能管理您的账户。

# 9.3.5 备份和重置

### 备份数据

将信息、联系人和系统相关数据等备份到本地。

### 重置网络设置

此操作将还原所有网络设置,包括WLAN,移动数据网络和蓝牙。

# <span id="page-38-0"></span>恢复出厂设置

此功能会删除手机内置储存的所有个人资料,包括邮件和其他帐户信 息、系统和应用程序设置,以及已下载应用程序。重置手机不会清除 您已下载的任何更新的软件或文件,如音乐或者图片。如果您以这种 方式重置手机,建议您在第一次开启Android手机时重新输入相同类 的信息。

当您的手机无法正常开机,您还可以使用按键方式来实施恢复出厂设 置的操作。同时按下音量上键和电源键直至出现开机界面。

# 9.4 系统

# 9.4.1 日期和时间

您可以使用日期和时间设置自定义日期和时间的显示方式。

# 自动确定日期和时间

开启开关以使用网络提供的值。关闭开关以手动设定所有的值。

# 设置日期

轻触打开对话框,在对话框内手动设置手机的日期。

# 设置时间

轻触打开对话框,在对话框内设置手机的时间。

# 自动确定时区

轻触后可从服务器自动同步时区。

# 选择时区

轻触打开对话框,在对话框内设置手机的时区。

# 使用24小时格式

开启开关以使用24小时格式显示时间。

# 9.4.2 语言和输入

使用语言和输入设置来选择手机中文字和屏幕键盘配置的语言,包括 添加至词典的词语。

# 语言

轻触选择所需的语言。

# 默认

系统默认搜狗输入法。如果您下载了其他输入法,可以在此设置。

### 拼写更正

开启开关,以使系统能够显示建议词语。

# 个人词典

轻触打开添加在词典中的词语列表。选中一个词语进行编辑或删除。 按下菜单键,轻触右上角的添加图标来添加词语。

### 文字转语音(TTS)输出

不支持中文。

### 指针速度

轻触调整指针速度后点击确定。

# 9.4.3 辅助功能

您可以使用辅助功能设置配置您安装在手机上的辅助功能插件。

# 长截屏

轻触将当前界面滚动截屏,点击屏幕任何位置可停止截屏。

### 语音反馈

轻触开启开关,激活语音反馈功能。启用该服务后,您的设备可为盲 人和视力不好的用户提供语音反馈。

# 开关控制

开关控制允许您使用可配置的组合键来控制设备。您可以聚焦于可点 击的内容并将其选中。

# 字幕

开启字幕开关,可选择设置语言、文字大小和字幕样式。

### 放大手势

开启此功能,可通过占按屏幕三次进行缩放。

### 按电源键结束通话

轻触开关,以开启或关闭此功能。

### 说出密码

开启开关,则输入时说出密码。

### 辅助功能快捷方式

通过此功能可开启和关闭辅助功能快捷方式。

### 点击和按住延迟

轻触以调节触摸和按住延迟的持续时间。此功能使您的手机不同于轻 触和长按,可以避免错误操作。

### 色彩校正

轻触开关开启或关闭此功能。

9.4.4 打印

本手机可连接打印机执行打印功能。

### 9.4.5 关于手机

此选项包含了法律信息、型号、固件版本、电量使用情况、内核版 本、版本号和下文中所列的多个项目的信息。

### 系统更新

轻触检查更新,检查最新版本,并进行升级。 (具体参见"8.7 系统更新")。

# <span id="page-40-0"></span>**10** 充分利用手机 .......................

# 10.1 PC 套件

您可以从 www.tclmobile.com.cn 免费下载升级软件。 PC套件包括:

### • 联系人

让您轻松备份联系人,从此不再担心丢失、损坏、更换手机或服 务供应商。

• 信息

让您从此不再用数字键盘痛苦地输入文字,所有信息均可存放整 齐以便存取。

• 照片

让您轻松地从电脑或手机导入照片,并可使用不同相册进行更好 地管理。

• 视频

让您从电脑导入视频进行播放,亦可上载至手机的文件夹之中。

• 音乐

让您在电脑中快速搜索个人的收藏音乐,管理最终的图书馆,利 用手机轻松享受数字点唱机。

• 应用程序

让您通过同步将下载的手机应用程序导入并安装至手机。

• 文件

让您仅需轻轻点几下即可管理手机文件,并可随时随地获取这些 文件。

• 同步

让您同步Outlook/Outlook Express中的联系人和日历。

# 支持的操作系统

Windows XP/Vista/Windows 7/Windows 8。

# <span id="page-41-0"></span>**11** 手机包修...............................

恭喜您选择本手机,我们希望本手机能够完全满足您的需要。有关手 机及附件的包修,本公司将严格执行国家的有关规定,详情参阅"移 动电话商品修理更换退货责任规定"。实施包修条款时,您应将所有 手机缺陷立即通知您的手机经销商或是任何一家由本公司认可的维修 中心,并出具您购买时提供给您的发票和三包卡。

- 1. 产品在三包有效期内出现国家规定的《移动电话机商品性能故障 表》所列故障的TCL电话主机可享受在购买之日起一年内包修的 权利,电池可享受在购买之日起六个月内包修的权利,充电器可 享受在购买之日起一年内包修的权利。
- 2. 产品在三包有效期内出现国家规定的《移动电话机商品性能故障 表》所列故障的本公司赠送的礼品,如:移动电话主机、电池、 充电器、外接有线耳机和数据接口卡同样享受国家三包规定的包 修权利,详见《实施三包的移动电话机商品目录》,由销售单位 开展的赠品活动,按国家规定由销售单位承担三包责任。
- 3. 产品在三包有效期内,用户须出具购机发票和有效三包凭证才能 享受包退、包换、包修的权利;若用户无法出具有效的三包凭证 和购机发票,则依据出厂日期后的第90日为三包期的起始日期。
- 4. 参照国家"移动电话商品修理更换退货责任规定",产品出现国 家规定的《移动电话机商品性能故障表》所列故障的,七天内可 选择退换,第八天至第十五天内可选择换修,符合换货条件的按 规定给予更换。
- 5. 包修说明: 包修服务只限正常使用下有效。一切人为损坏及以下 条款均不在免费包修范围内。但我公司提供维修服务,并收取适 当的费用。
	- 1)不遵守使用说明或安装注意事项;
	- 2)不遵守在手机使用国家和地区内现行有效的技术规范和安全 标准;
- 3)由于使用者或第三者的疏忽、过失、滥用、误读或灾祸等造成 的移动电话损坏(如:食物液体沾渍、手机进液、外力作用、 外围部件的刮痕、划伤和损坏等):
- 4) 用户自行拆机, 非经本公司认可之维修和改装(如:改频、安 装、调整或任何不正确改变所造成的损坏):
- 5) 使用非厂家认可的配件,未依说明书使用、维护、保养,因运 输及其它意外而造成移动电话损坏;
- 6) 不正确或不正当的操作使用所造成的移动电话故障或损坏;
- 7) 移动电话外表的各种标签、各类零件(如按钮),自耗零件和 因使用而造成移动电话外表的磨损;
- 8) 超过三包有效期的;
- 9) 无三包凭证及有效发票的, 但能够证明该移动电话机商品在三 包有效期内的除外;
- 10)三包凭证上的内容与商品实物标识不符或者涂改的。
- 6. 如果手机或配件的商标名牌或者序列号被揭掉或修改,而且手机 标签被揭掉或修改,则不再享受包修。
- 7. 凡是未经本公司授权而擅自对手机软件或硬件进行修改或调整的 用户,不享受包修。
- 8. 以上条款的最终解释权归属本公司。

# <span id="page-42-0"></span>**12** 配件.......................................

TCL最新一代移动电话有内置免提功能,可以使您在一定距离范围内 使用手机,例如在通话时将手机放在桌子上。如果您不希望外人听到 您的通话内容,您也可以戴耳机接听电话并通话。

- 1. 充电器
- 2. Type-C USB数据线
- 3. J22H耳机
- 4. 取卡工具
- 5. 小T
- 6. 说明书
- 7. 保修卡
- 8. 屏幕保护膜

请仅使用盒内装配的TCL充电器和配件。

# **13** 故障排除 ...............................

联系售后部门前,建议您先查阅下表以获得可行的解决办法:

- 建议您对手机完全充电 ( ) , 以使手机处于最佳状态。
- 避免在手机上存储大量数据,这将影响您手机的性能。
- 使用用户数据格式和手机更新工具进行手机格式化或软件升 级。(关机时同时按下电源键和上音量键,重置用户数据格式) 所有用户手机数据:联系人、照片、消息以及文件、下载的应 用程序,将永久地丢失。强烈建议在格式化和升级前,通过PC 套件完全备份手机数据和文件。

进行下列检查:

### 手机不能开机或无反应

- • 黑屏无法开机时,请至少充电20分钟,保证手机工作所需的最 低电池电量,然后请重新开机
- 开机动画死循环, 无法进入用户界面时, 长按下音量键, 进入 安全模式,以排除或因第三方软件而引起的开机异常
- 如以上方法均未奏效, 请使用上音量键和电源键重置手机 (同 时按住)
- 手机有几分钟无任何反应
- • 长按电源键10秒以上重启手机
- 手机自动关机
- 检查键盘是否在不使用手机时被锁定,确保解锁时没有不小心 按到电源键
- 检查电池电量

### 手机不能正常充电

- 确保使用盒内的充电器
- 确保电池没有完全放电。如果手机电池完全没电时, 手机充电 指示器也许需要20分钟左右才开始显示
- • 确保在正常条件下(0°C 至 +45°C)充电
- • 若在国外,检查电流是否兼容

### 手机无法与网络连接或显示"无服务"

- **尝试换个地点**讲行连接
- 向运营商核实网络覆盖范围
- **与运营商核实SIM卡是否有效**
- 学试手动选择有效网络(请参见"6.1 [连接到因特网"](#page-25-2))
- 若网络太忙, 尝试稍后再行连接

### 手机无法上网

- 检查IMEI号码是否与包修卡或包装盒上印刷的号码一致
- 确认SIM卡连接至网络可用
- 检杳手机网络连接设置
- 确认您处在网络服务覆盖范围之内
- 稍后再次尝试或换个位置尝试

### SIM卡错误

- 确保SIM卡已正确插入(请参见["插入或取出SIM/SD卡"](#page-7-1))
- 布保SIM卡的金属片未被损坏或有划痕
- • 确保SIM卡服务可用

### 无法拨出电话

- 确保您拨打的是有效号码,并按下■■键
- • 若要拨打国际电话,请检查国家代码和区号是否正确
- 确保手机已连接到网络,并且网络不会太忙或无效
- • 向运营商核实您的网络申请情况(信用额度、SIM卡有效性等)
- 确保您未禁止拨出电话
- 确保您的手机不是飞行模式

### 无法接听来电

- 确保手机已开机并连接到网络(检查是否太忙或无效)
- 向运营商核实您的网络申请情况(信用额度、SIM卡有效性等)
- 确保您未转移来申
- 确保您未禁止某些电话
- 确保您的手机不是飞行模式

### 接听来电时,屏幕不显示来电者姓名/号码

- • 向运营商核实您是否已申请此服务
- 来电者已隐藏其电话号码

### 找不到联系人

确保SIM卡未损坏

- 确保SIM卡正确插入
- • 导入SIM卡上存储的全部联系人至手机

### 通话音质不太好

- 通话过程中可以按音量键调节音量
- 检查网络信号ull
- 确保手机的接收器,连接器和扬声器是干净的

### 无法使用本手册中描述的功能

- 向运营商核实确保您已申请该项服务
- • 检查并确保此功能无须使用TCL配件

### 从联系人选择号码后,该号码不能拨出

- 确定您已将号码正确录入记录组
- 在拨打国际由话时确保您已经加拨了国家和地区代码

### 无法在联系人中新建联系人

确保SIM卡未满:删除部分联系人或将联系人存储到手机电话簿 (如工作或私人电话簿)中

### 来电者无法在我的语音信箱上留言

请向网络运营商查询是否提供此项服务

### 无法收听语音信箱

- 确保已经将运营商的语音信箱号码正确输入"本机号码"中
- 若网络正忙, 请稍后再试

### 无法发送和接收彩信

- 检查手机的可用内存容量,因为您的手机内存可能已满
- 请向您的网络运营商查询是否提供此项服务并检查彩信参数 (请参见"4.1.3 [信息设置"\)](#page-20-0)
- 向运营商核实服务器中心号码或彩信配置文件
- • 服务器中心可能太忙,请稍后再试
- 显示"无服务"
- • 您不在网络覆盖范围内

### SIM卡的PIN码锁定

向网络运营商联系,索取PUK码(个人解锁码)

### 无法将手机与电脑连接

- 请先安装TCL PC套件
- • 检查USB驱动是否正确安装
- <span id="page-44-0"></span>• 打开通知面板检查PC套件代理是否激活
- 检查您是否勾选了USB调试(进入设置\关于手机, 然后连续7次 点击硬件版本,再从设置\开发者选项讲入,检查USB调试是否 被勾选)
- • 检查您的电脑是否符合TCL PC套件的需求
- • 确保使用的是包装盒中正确的数据线

### 不能下载新文件

- • 检查您的手机有足够空闲空间供您下载
- 向运营商核实您的网络申请情况

### 其它蓝牙设备无法检测到您的手机

- • 确保蓝牙已打开,且您的手机对其它用户是可见的(请参 见"6.3 [连接蓝牙设备"](#page-26-1))
- 确保这两个手机在蓝牙侦测范围内

### 如何延长手机电池寿命

- • 确保您的手机完全充电(至少100分钟)
- 部分充电后, 电池电量指示器显示可能不准确。请在取下充电 器后等待20分钟以便获得准确的电量指示
- 视情况开启背光灯
- 尽量延长电邮自动查询的时间间隔
- 视要求手动更新新闻、天气信息或延长自动更新时间间隔
- 关闭长时间未使用的后台应用程序
- • 关闭不在使用的蓝牙、WLAN或GPS功能

### 手机在长时间通话,玩游戏,上网或运行其他复杂程序时会发热。

手机发热是CPU处理过多数据后的正常现象。停止上述操作会使 手机回到正常温度

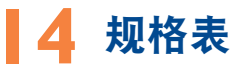

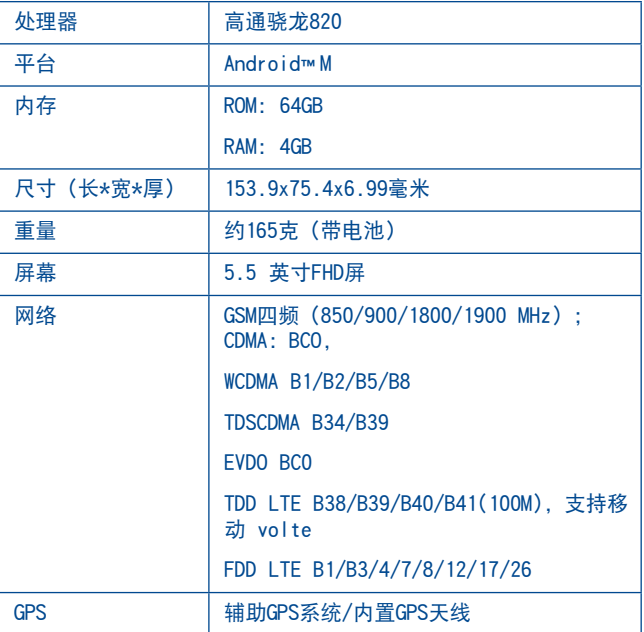

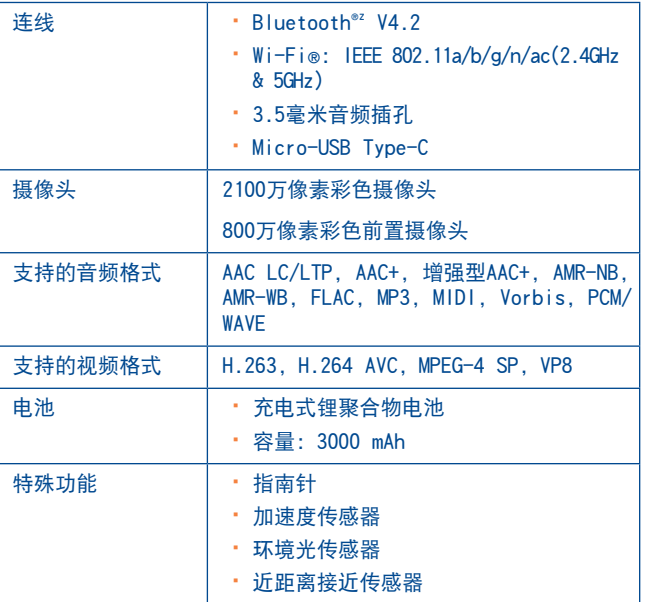

注: 规格表变动, 恕不通知。

为了不断改进产品的效能,本公司保留变更本产品的特性、规格及设 计的权利,变动细节恕不另行通知。

# 移动通信产品限量物质或元素含量说明

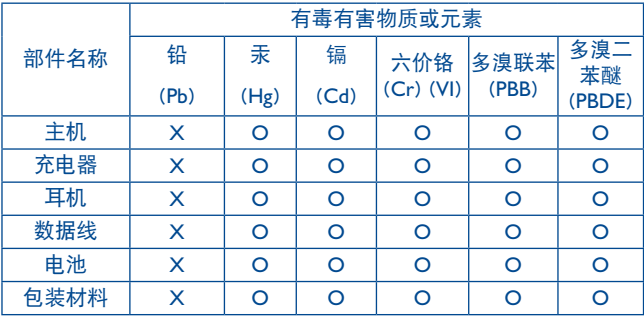

本表格依据SJ/T 11364的规定编制。

○:表示该有害物质在该部件所有均质材料中的含量均在GB/T 26572 规定的限量要求以下。

X:表示该有害物质至少在该部件的某一均质材料中的含量超出GB/T 26572规定的限量要求。

注:本产品90%以上的部件采用无毒无害的环保材料制造,对于超过 标准要求的部件,将在技术可行的情况下持续推动有害物质的减少及 完全替代。

# <span id="page-46-0"></span>手机真伪鉴别提示卡 ...............

尊敬的用户:

您好,为保证您的合法权益,建议您仔细阅读本提示卡,以便查验您 购买的手机的真伪。

您购买的手机上应加贴尺寸为30mm×12mm的进网标志(蓝色或绿色)

。

进网标志上第一行信息(由数字和"-"组成)是该型号手机的进网 证号; 第二行信息是该部手机的型号; 第三行信息为扰码, 这个扰码 是唯一的。

您可以通过以下方式查验进网标志的真伪。

一、网站查询

登陆www.tenaa.com.cn网站, 按提示输入相关信息即可验证(为方便 您快捷进入网站,可扫描本卡右下角二维码)。验证时,请注意核对 手机在申请办理进网许可证时的样式和外观。

网站24小时免费服务,方便快捷,建议您使用此方式查验。

二、人工电话查询

服务内容:查询进网标志信息和手机串号的真伪。本方式不收取任何 查询费用,您只需根据通话时间、是否长途等支付通信运营商的通信 费用。

服务时间:周一至周五(节假日除外) 上午8:00—11:30 下午 1:00—5:00。

查询电话:010-82058767、82050313。

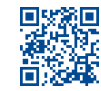